Klaipėdos apskrities levos Simonaitytės viešoji biblioteka

# Kultūros paveldo objektų - fotodokumentų aprašymas LIBIS: metodinė priemonė

Papildytą ir atnaujintą leidinį parengė Danguolė Rubavičienė 2023 metų redakcija

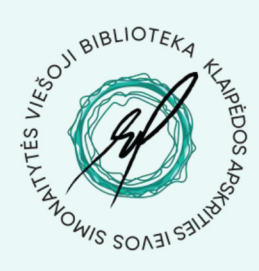

Klaipėda, 2023

# **Turinys**

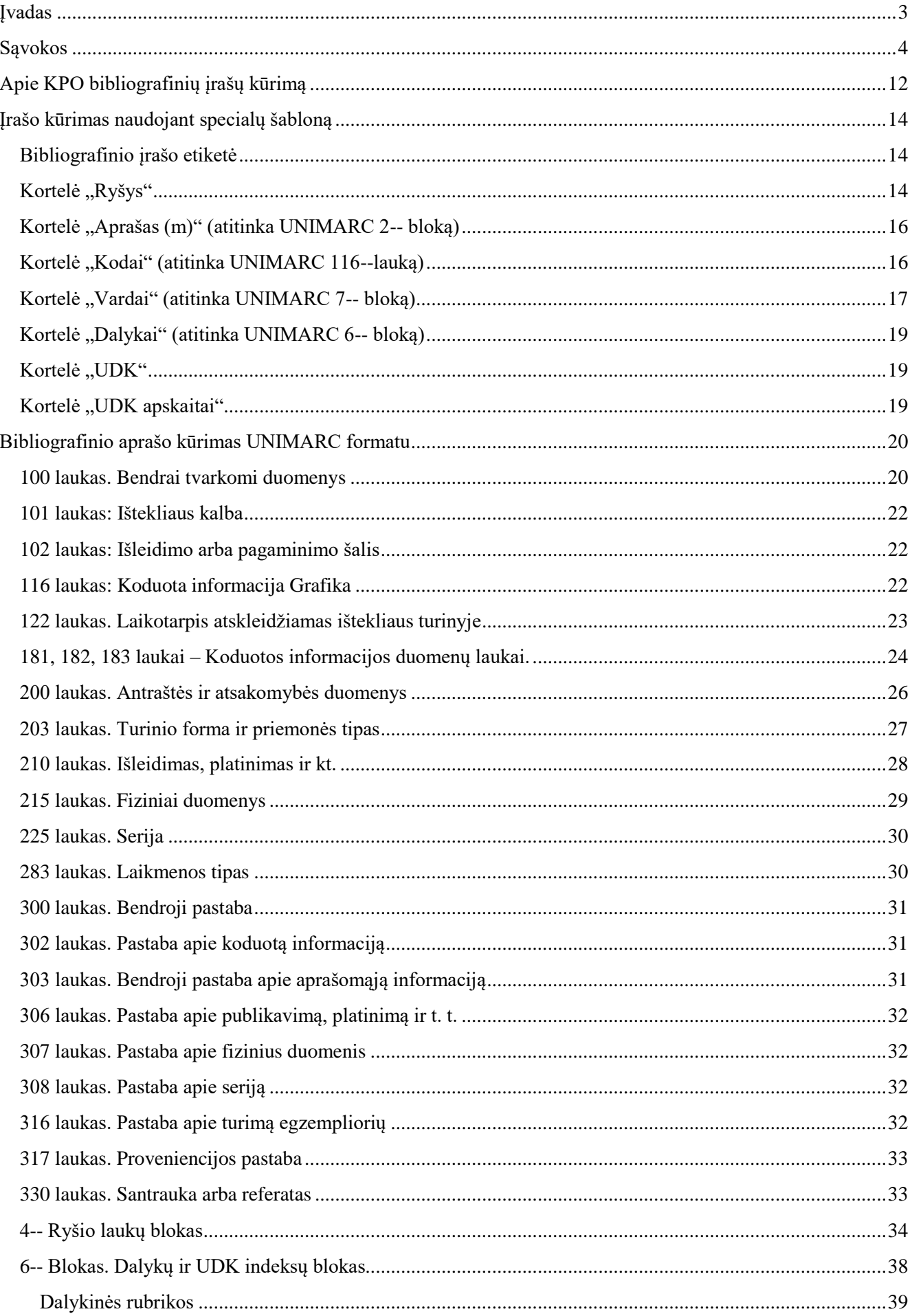

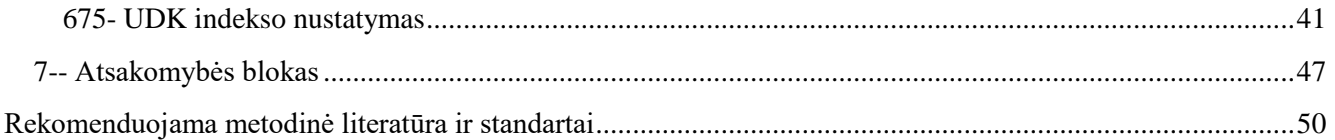

#### <span id="page-3-0"></span>**Įvadas**

Ši metodinė priemonė yra rekomendacinio pobūdžio ir skirta Klaipėdos regiono bibliotekų specialistams, skaitmeninantiems kultūros paveldo objektus (toliau – KPO) ir kuriantiems KPO bibliografinius įrašus. Pirmasis "Kultūros paveldo objektų – fotodokumentų – aprašymas LIBIS: metodinė priemonė" leidimas buvo parengtas 2020 metais Klaipėdos apskrities Ievos Simonaitytės viešosios bibliotekos (KLAVB) Kraštotyros ir skaitmeninimo skyriaus darbuotojų Audronės Balsės ir Viktorijos Karalienės, remiantis standartais (UNIMARC ir kt. išvardintais) bei kita metodine literatūra. Ši, dar 2015 m. pradėta kurti metodinė priemonė – daugybės pasitarimų, konsultacijų ir diskusijų su KLAVB ir Lietuvos nacionalinės bibliotekos specialistais rezultatas. 2021 metais atnaujinus LIBIS sistemą ir bibliografinių įrašų kūrimui pradėjus taikyti RDA, ISBD 0 (nulinės) Turinio formos ir priemonės tipo srities bei atnaujintą UNIMARC standartus, kilo poreikis papildyti metodinę priemonę. Antrąjį papildytą leidinį parengė KLAVB Informacijos išteklių skyriaus vyriausioji bibliotekininkė, kataloguotoja Danguolė Rubavičienė. 2023 m. leidinyje buvo atnaujinta informacija apie pasikeitusias taisykles dėl asmenvardžių teikimo į 600, 601 ir 7-- bloko laukus.

Tikimės, kad metodinė priemonė palengvins KPO skaitmenintojų ir bibliografinių įrašų kūrėjų darbą bibliotekose.

#### <span id="page-4-0"></span>**Sąvokos\***

 $\overline{a}$ 

*Akrilas* (angl. *acrylic* < lot. *acer*, kilm. a*cris –*aštrus) <tapybos priemonė> – polivinilacetatiniai dažai, naudojami tapyboje. Turi temperai ir guašui būdingų meninės raiškos savybių. Dažai tepami ant įvairių paviršių teptuku, voleliu, purškiami aerozoliniu purškikliu. Akrilas greitai džiūsta sudarydamas drėgmei atsparų matinį paviršių, beveik nekeičia spalvos. Ryškumas padidinamas įmaišius fluorescuojančių ir perlamutrinių pigmentų.

*Akrilas* (angl. *acrylic* < lot. *acer*, kilm. a*cris –* aštrus) <tapybos technika> – tapoma akrilu. Akrilas paplito 20 a. antros pusės avangardinių dailės krypčių (oparto, minimalizmo, fotorealizmo) dailininkų kūryboje.

*Akvatina*(it. *acquatinta* – dažytas vanduo) <grafikos technika> – giliaspaudė grafikos technika. Vario arba cinko plokštelė apibarstoma kanifolijos milteliais, joje piešiama, plokštelė pakaitinama, atvėsinama ir ėsdinama rūgštimi. Tonų įvairovei gauti ėsdinama kelis kartus. Į išėsdintas vietas įtrinami dažai ir daromas atspaudas. Giliausiai išėsdintos vietos atspaude būna tamsiausios. Akvatintą galima taikyti ir spalvotiems atspaudams. Dažnai derinama su ofortu. Išrasta 16 a.

*Akvarelė* (it. *acquarello < acqua –* vanduo) <technika> – vandeniniais dažais iš smulkiai sutrinto pigmento ir vandenyje tirpaus rišiklio (dažniausiai gumiarabiko) su priemaišomis (medaus, glicerino) sukurtas kūrinys.

*Albumas –* išleista paveikslų kopijų, iliustracijų ir pan. knyga.

*Aliejinė tapyba* **<**tapybos technika> – tapoma aliejiniais dažais ant įvairaus pagrindo– ištemptos drobės, lentos, faneros, kartono, metalo, stiklo, popieriaus. Pagrindas gruntuojamas, dažnai dedamas podažis. Teptuku ar mentele dažai tepami įvairaus storio sluoksniu (pastozinė tapyba); jie gali persišviesti (lesiruotė) arba nepersišviesti (kopusinė tapyba). Tapoma greitai vienu sluoksniu (*alla prima*) arba ilgai, keliais sluoksniais. Aliejinės tapybos kūrinį galima taisyti, pertapyti. Tapant keliais sluoksniais, pastoziškai, gaunama faktūra.

*Aliejiniai dažai* <tapybos priemonė> – pigmento ir aliejaus arba alkidinio pokosto suspensija. Gaunami sumaišius džiūstantįjį ar pusiau džiūstantį aliejų (tungo, sojų pupelių, dažniausiai sėmenų), pigmentą (titano dioksidą, ochrą, geležies suriką), užpildą (talką, kaoliną, žėrutį, baritą; kibimui pagerinti) ir sikatyvą (džiūvimui paspartinti). Kartais į aliejinius dažus dedama paviršinio aktyvumo medžiagų, kurios palengvina pigmento dispergavimą. Gaminami pastos (prieš naudojimą maišoma su pokostu) ir klampių skysčių pavidalo. Iki reikiamo klampumo skiedžiami organiniu tirpikliu. Kambario temperatūroje aliejinių dažų dangos išdžiūsta per 24 h, 60–70 C – per 4–5 h. Aliejinių dažų atsparumas atmosferos poveikiui, elastingumas, blizgumas priklauso nuo aliejaus ir pigmento. Aliejiniais dažais dažomi metaliniai, plastikiniai, mediniai gaminiai (apsauginės ir dekoratyvinės dangos), tapoma.

*Anoniminis kūrinys* – originalios kūrybos intelektinis arba meninis turinys, kuris yra realizuotas raidine, žodine, skaitine, muzikos arba choreografijos notacija, garso, vaizdo, objekto, judesio ir t. t. forma arba bet kokiais kitais tokių formų deriniais, kurio autorystė konkrečiam asmeniui (-ms) nepriskirta.

*Antraštė* – žodis, frazė arba simbolių grupė, paprastai nurodyta ištekliuje, kuri yra ištekliaus ar jame pateikto kūrinio (arba bet kurio vieno kūrinio iš grupės atskirų kūrinių) vardas. Ištekliuje antraštės gali būti pateikiamos keliose vietose (pavyzdžiui, nustatytame duomenų šaltinyje arba kitoje ištekliaus vietoje, dėkle ar pridedamojoje medžiagoje), šios antraštės gali būti vienodos arba skirtis viena nuo kitos (žr. taip pat *Bendroji antarštė*).

*Antraštės variantas* – antraštė, kuri nebuvo pasirinkta kaip ištekliaus pagrindinė antraštė ar kaip paantraštiniai duomenys.

<sup>\*</sup> Pateiktos sąvokos, kurios naudojamos šios metodinės priemonės tekste bei grafikos bibliografinių įrašuose.

*Atspaudas* <*grafika*> – kompozicija arba paveikslas, perkeltas iš graviruotos plokštelės, medžio gabalo, litografinio akmens arba kitokios medžiagos. Paprastai skiriami keturi tipai: plokščiaspaudžiai, išskiliaspaudžiai, giliaspaudžiai ir trafaretiniai atspaudai.

*Autorius* – asmuo atsakingas už sukurto ištekliaus intelektinį ir meninį turinį.

*Aversas* (lot. *adversus* – iš priekio) – priekinė dvipusio kūrinio (pavyzdžiui, žemėlapio, medalio, monetos) dalis.

*Bendras medžiagos apibūdinimas* – terminas, nurodantis plačią ištekliaus medžiagos kategoriją įrašą sudarančios įstaigos kalba ir (arba) rašto sistema. 2003 m. Frankfurto IFLA ekspertų pasitarime tarptautinėms katalogavimo taisyklėms parengti (angl. *IFLA Meetings of Experts on an International Cataloguing Code*, *IME/ICC*) buvo įvertinta, kad bendro medžiagos apibūdinimo terminai atspindi fizinės formos, medžiagos rūšies, laikmenos formos ir ženklų (pavyzdžiui, Brailio) painiavą. Taip pat konstatuota, kad elementą pateikiant tuoj pat po pagrindinės antraštės, nutraukiama loginė antraštės informacijos seka. Todėl 2009 m., padarius papildomus pataisymus ir atlikus visuotinę ISBD peržiūrą, buvo pritarta naujai ISBD sričiai, pavadintai "Turinio formos ir priemonės tipo sritis", apimančiai turinio formos ir priemonės tipo elementus. 2012 m. UNIMARC/B papildytas naujais 181, 182, 183 laukais, skirtais ISBD naujai sričiai.

*Bendroji antraštė* – antraštės dalis, kuri yra bendra grupei susijusių išteklių papildomai prie jų skyrių skirtingų antraščių. Bendroji antraštė rodo šį ryšį ir kartu su skyriaus antrašte identifikuoja pateikiamą išteklių. Bendroji antraštė gali būti taip pat bendra pagrindiniam ištekliui ir jo priedui ar priedams, pagrindinei serijai ir jos serijėlei, jei priedas ar priedai arba serijėlė turi priklausomą antraštę ar antraštes.

*Bibliografinis aprašas* **–** dokumentui (jo daliai ar grupei dokumentų) apibūdinti ir atpažinti reikalingų bibliografinių duomenų visuma, pateikta pagal nustatytas taisykles (žr. Bibliografinių įrašų bazė – https://www.libis.lt/content/info/bases/bi.jsp).

*Bibliografinis įrašas* (BĮ) – nustatyta tvarka pateikti bibliografiniai duomenys apie dokumentą (jo dalį ar grupę dokumentų), pagal kuriuos jis atpažįstamas ir ieškomas kataloge (žr. Bibliografinių įrašų bazė – https://www.libis.lt/content/info/bases/bi.jsp)[.](https://www.libis.lt/content/info/bases/bi.jsp)

*Chromolitografija* **(***c*hromo... + litografija) – spalvotosios litografijos technika. Kiekviena spalva spaudžiama nuo kito litografinio akmens. Vienos spalvos plokštuma gali dengti kitą. Gaunamas tapybos kūrinio įspūdis. Atsirado 19 a. viduryje Prancūzijoje. Taikyta daugiausia tapybos kūriniams reprodukuoti. Padengti laku (kartais su drobės ir potėpių faktūrą imituojančiais įspaudais) masinės gamybos atspaudai vadinami oleodrukais.

*Cinkografija* **(**cinkas+ gr. *graphō* – rašau) <poligrafijos ir grafikos technika> – gaminant štrichinio arba toninio, vienspalvio arba spalvoto originalo iškiliaspaudės formas (klišes) taikomas fotomechaninis ir elektroninio graviravimo būdas. Fotomechaniniu būdu gaminant nespalvoto originalo klišes jis iš pradžių fotografuojamas, gautas negatyvas apšviečiamas ir atvaizdas nukopijuojamas ant šviesai jautriu sluoksniu padengtos cinko (rečiau magnio, vario ar žalvario) plokštelės. Šviesos paveiktose vietose susidaro vandenvie netirpūs spausdinamieji atvaizdo elementai. Plokštelė išryškinama ir kaitinama iki 250–270 C (gaunamas rūgštims atsparus atvaizdas iš štrichų ar rastrinių taškų), po to plokštelė ėsdinama azoto rūgštimi (arba azoto ir druskos rūgščių mišiniu); atvaizdas tampa reljefiškas – susidaro iškilūs spausdinamieji ir įgilinti tarpiniai elementai. Spalvotas originalas fotografuojant pro atitinkamus šviesos filtrus pirmiausia suskaidomas į tris pagrindines spalvas (geltoną, purpurinę ir žydrą). Gauti negatyvai kopijuojami ant cinko plokštelės ir kiekvienai spalvai pagaminamos atskiros klišės. Nuosekliai spausdinant tomis klišėmis spalvos susimaišo ir gaunama spalvota reprodukcija. Toninių ir spalvotų originalų klišėms gaminti elektroninio graviravimo būdu naudojami specialios konstrukcijos aparatai.

*Daugialygis aprašas* – bibliografinio aprašo būdas, pagrįstas aprašomosios informacijos skirstymu į du ar daugiau lygių. Pirmą lygį sudaro informacija, bendra visam arba pagrindiniam ištekliui. Antrą ir paskesnius lygius sudaro informacija, susijusi su atskira dalimi ar kitu vienetu.

*de visu* (lot.), remiantis tuo, kas paties matyta.

*Dėklas* – bet kokia ištekliaus, grupės išteklių ar ištekliaus dalies talpykla, fiziškai atskiriama nuo joje talpinamos medžiagos; diskų rinkinio mova, albumas arba futliaras, dėžutė ar aplankas yra dėklas; kasetė nėra dėklas.

*Duomenų elementas* – mažiausias aiškiai apibrėžtas informacijos vienetas. Kintamo ilgio lauke duomenų elementą identifikuoja polaukio identifikatorius; tokiame lauke duomenų elementas sudaro polaukį. Įrašo etiketėje ir nekintamo ilgio polaukiuose iš kodų sudarytus duomenų elementus identifikuoja jų simbolių pozicijos.

*Dvimatis* <turinio apibūdinimas> – vaizdo turinys suvokiamas kaip esantis dviejų matmenų (plokštuminis vaizdas).

*Egzemplioriaus variantas* – egzempliorius, kuriam būdingas bibliografiškai svarbus skirtumas nuo vieno ar daugiau kitų tos pačios laidos egzempliorių. Šiuo terminu gali būti apibūdinamas atspaudas, naujas atspaudas ar korektūrinis atspaudas.

*Elementas* – žodis, frazė arba simbolių grupė, reiškianti atskirą bibliografinių duomenų vienetą ir sudaranti bibliografinio aprašo srities dalį.

*Enkaustika* (gr. *enkaustikē* <*enkaiō –* išdeginu) <tapybos technika> – tapymas pigmentais, sumaišytais su bičių vašku. Pakaitinta skysta vaškinių dažų masė tepama teptuku ant gruntuoto medinio paviršiaus arba sienos. Tirštesni (pastos konsistencijos) dažai tepami specialiu įrankiu – mentelės pavidalo spyruokliniu smailaus galo įtaisu su talpa karštam vaškui. Po to paviršius gludinamas šilta laidyne, minkštu audiniu. Enkaustika atspari drėgmei ir šviesai, tačiau jautri aukštai temperatūrai. Enkaustika žinota jau senovės Egipte, buvo paplitusi senovės Graikijoje, Romoje, Bizantijoje.

*Estampas* – ofortas, graviūra, litografija ir t. t. mažatiražėje menininko laidoje.

*et al.* (lot. *et alii*) – ir kiti

*Fotoatspaudas* <*grafika*> – pozityvus vaizdas, gaunamas jautrų paviršių tiesiogiai arba netiesiogiai veikiant šviesa arba kitokia spinduliavimo energija. Čia "fotoatspaudas" vartojamas kaip terminas, kuris yra tikslesnis negu "fotografija", kuris formaliai gali reikšti ir nuotrauką, ir negatyvą. Fotoatspaudai yra taip pat ir rentgeno nuotraukos bei neskaidriosios stereografijos.

*Fotodokumentai* – nuotrauka, negatyvas, stiklo plokštelė, albumas, vinjetė, skaidrė, skaitmeninė fotografija.

*Fotokopija* – fotografuotinė originalo kopija, reprodukcija.

*Fotomechaninė reprodukcija* <*grafika*> – vaizdas, esantis kito vaizdo kopija, pagaminta fotografiniu būdu perkeliant vaizdą ant kito paviršiaus. Fotomechaninė reprodukcija yra momentinė tapybos kūrinio kopija arba kserografinė nuotraukos kopija. Ši kategorija apima meno kūrinių reprodukcijas, atvirukus, plakatus ir bandomąsias nuotraukas.

*Fotonegatyvas* <*grafika*> – juostos atkarpa, stiklo plokštelė arba popierius, ant kurio perkeliamas "negatyvus" vaizdas; tai yra visai priešingas dalykas "pozityviam" vaizdui (fotoatspaudui), skaidrei ar plėvelei. Naudojama pozityviam fotoatspaudui pagaminti. Neapima negatyvių fotoatspaudų, fotoatspaudų, kurie yra negatyvių ir pozityvių vaizdų derinys, fotografijų ir soliarizuotų fotografijų – visa tai laikoma fotoatspaudų gaminimo būdais.

*Grafika* – dvimatis atvaizdas (arba atvaizdų rinkinys), kurio originalas pagamintas tokia technika kaip braižyba, raižymas, tapyba ar fotografija. Grafika paprastai matoma plika akimi, tik stereografijos peržiūrai reikalingi specialūs prietaisai.

*Gretutinė pagrindinė antraštė* – ištekliaus antraštė kita nei pagrindinės antraštės kalba ir (arba) rašto sistema, kuri pateikta prioritetiniame šaltinyje ar duomenų šaltiniuose kaip pagrindinės antraštės arba ištekliaus, neturinčio siejamosios antraštės, atskiro kūrinio antraštės atitikmuo. Ištekliuje gali būti viena ar daugiau gretutinių antraščių. Gretutinė antraštė, kaip ir pagrindinė antraštė, gali būti įvairių formų.

*Guašas* (pranc. *gouache* < it. *guazzo*) <tapybos technika> – tapoma guašu ant popieriaus, kartono, pergamento, audinio, dramblio kaulo. Kartais derinama su akvarelės, temperos, pastelės technikomis. Guašo technika kuriami paveikslai ir jų kopijos, piešiniai, knygų iliustracijų, plakatų originalai, teatro dekoracijų ir kostiumų eskizai, taip pat ji taikoma paveikslams retušuoti, koreguoti (dažniausiai šviesinti). Guašo technika taikyta senovės Egipto dailėje. Vakarų Europoje paplito viduramžiais (rankraštinių knygų iliustracijos), Renesanso molbertinėje, monumentaliojoje, 17–18 a. italų ir prancūzų dailėje

*Heliograviūra* (helio+ pranc. *gravure* < *graver* — raižyti) – giliaspaudės būdas, kai spaudos forma gaminama be rastro. Rastrą atstoja asfalto grūdeliai.

*Hierarchinis lygmuo* – pirminiam bibliografiniam ištekliui tam tikra logika besiremiančiame įraše (t. y. 200 lauke aprašomam ištekliui) suteikiama reikšmė, nurodanti šio ištekliaus vietą nustatytoje hierarchinėje struktūroje. Pavyzdžiui, daugiatomio ištekliaus atskirų tomų ir paties daugiatomio ištekliaus bibliografiniai aprašai gali būti teikiami dvejais susijusiais hierarchiniais lygmenimis, kurie yra vienas kito sudedamosios dalys. Hierarchiniai lygmenys naudojami tik sudarant viso bibliografinio vieneto ir bibliografinio vieneto sudedamųjų dalių įrašus.

*Iliuminacija* [lot. *illuminatio* – apšvietimas, išryškinimas] <iliustracija> – *šiame kontekste:* spalvotas piešinys arba inicialai, kuriais buvo puošiami viduramžių rankraščiai, žemėlapiai. Piešta plunksna, tapyta tempera, guašu, akvarele, buvo sidabruojama, auksuojama. Dažniausiai kurta ornamentiniai arba figūriniai inicialai, teksto iliustracijos, dekoratyviniai apvadai.

*Iliustracija* – scheminis, tapybos ar kitoks grafinis vaizdas, esantis ištekliuje.

*Indikatorius* – simbolis (skaitinis arba raidinis), teikiantis papildomos informacijos apie kintamo ilgio lauko turinį, šio lauko ir kitų įrašo laukų santykį arba apie veiksmus, būtinus apdorojant duomenis.

*Inicialai* – organizacijos ar kito esinio vardo arba bet kurios žodžių grupės pirmosios.

*ISO transliteracijos* – įvairūs ISO standartai, apibrėžiantys taisykles, kaip iš ne lotyniško pagrindo rašto sistemų tekstą transliteruoti lotyniškais rašmenimis.

*Išteklius* – esinys, materialus arba nematerialus, apimantis intelektinį ir (arba) meninį turinį ir sumanytas, pagamintas ir (arba) išleistas kaip vienetas, sudarantis atskiro bibliografinio aprašo pagrindą. Ištekliai apima tekstą, natas, nejudančius ir judančius vaizdus, grafiką, žemėlapius, garso įrašus, vaizdo įrašus, elektroninius duomenis ar programas, tarp jų ir išleistus periodiškai.

*Kamajo* (pranc. *camaïeu*) – monochrominės tapybos technika. Vaizduojami objektai modeliuojami vienos spalvos tonais imituojant reljefą. Kamajo taikyta paveikslų podažiui (dažniausiai naudota žalia, mėlyna, ruda spalvos). Kaip savarankiška tapybos technika susiklostė 13 a. pabaigoje Prancūzijoje ir Italijoje plėtojantis emaliavimo technikai.

*Kartonas* **(**pranc. *carton*, nuo it. *cartone*, popierius) – storas, kietas viensluoksnis ar daugiasluoksnis popierius, naudojamas įvairiausių pakuočių gamybai, knygų viršeliams, piešimui, žaidimų kortelėms.

*Katalogavimo kalba* – kalba, kurią kataloguotojas vartoja įrašo dalims įrašyti, kurios nėra susijusios su aprašomo ištekliaus kalba, t.y., pastaboms, dalykinėms rubrikoms, reikšminiams žodžiams.

*Koliažas* (pranc. *collage –* apklijavimas) <dailės technika> – ant kartono, drobės, faneros komponuojant spalvoto popieriaus, nuotraukų, tapetų, laikraščių, audinių ir kitas skiautes kuriama spalvų, faktūrų, vaizdinių motyvų deriniai, netikėtos prasminės asociacijos.

*Koliažas* <*grafika*> – originalus darbas, sukurtas ant paviršiaus komponuojant arba priklijuojant įvairią medžiagą (popierių, medį, laikraštį, audinį ir t. t.).

*Korektūrinis atspaudas <senieji monografiniai ištekliai>* – pakitimai ištekliuje, kurie jį skiria nuo kitų to paties atspaudo ar naujo atspaudo egzempliorių kokiu nors požymiu, kuris leidėjo nebuvo identifikuojamas kaip ypatingas leidybos veiksmas.

*Kultūros paveldo objektas (KPO)* – karta iš kartos paveldimos, perimamos, sukurtos ir perduodamos kultūros vertybės, svarbios etniniu, istoriniu, estetiniu ar moksliniu požiūriais, kurios teisės aktų nustatyta tvarka apskaitomos ir saugomos atminties institucijoje (dokumentas, eksponatas, aprašinis įrašas ir kt.).

*Linoraižinys* (lino (leumas) + raižinys) – iškiliaspaudės grafikos technika; artima medžio raižiniui. Ant linoleumo (kartais polimerinės dangos) lakšto specialiais raižikliais arba peiliais išpjaunami tarpai tarp piešinio elementų. Iškiliosios klišės vietos tepamos dažais ir presu popieriuje daromas atspaudas. Dėl minkštos medžiagos yra sparti, nesudėtinga technika, paranki didelio formato ir spalvotiems (spaudžiama nuo skirtingų spalvų klišių) estampams daryti, gaunamas didelis kiekis atspaudų.

*Matrica* <grafika> – lakštas, šablonas, forma, dažas ir t. t., kurį naudojant pagaminamas visas tiražas.

*Medžio raižinys* (ksilo+ *graphō* – rašau) – iškiliaspaudės grafikos technika; seniausia ir viena labiausiai paplitusių. Raižinių klišės daromos iš išilginės minkšto arba skersinės kieto medžio lentos. Grafitu arba plunksnele sukurto piešinio linijos iš abiejų pusių išraižomos raižikliais. Išilginėje lentoje piešinio fonas kaltu išskaptuojamas, skersinėje – smulkiai išraižomas įvairiomis kryptimis. Išraižyta klišė tepama dažais ir prispaudus prie popieriaus lakšto gaunamas atspaudas. Raižiniams, sukurtiems išilginėje lentoje, būdinga juodų ir baltų dėmių kontrastai, apibendrintos formos, sodrios linijos, raižiniams, sukurtiems skersinėje lentoje, – sudėtingi štrichai, subtilūs niuansai, šešėliavimo kontrastai. Spalvoti medžio raižinio atspaudai kuriami dvejopai: įvairiomis spalvomis dažoma viena medžio lenta arba kiekvienai spalvai raižoma atskira.

*Meno reprodukcija* – mechaniniu būdu reprodukuotas meno kūrinys komercinėje laidoje.

*Mikrokopija* – fotografinis dokumentas, paprastai juosta su mikroatvaizdais.

*Minkštasis lakas* <grafikos technika> **–** giliaspaudės grafikos technika, oforto atmaina. Piešiama kietu, buku pieštuku ploname grublėtame popieriuje, uždėjus jį ant minkštuoju laku padengtos metalo plokštės. Į įprastą oforto laką pridedama taukų, kad jis pasidarytų minkštesnis ir lengvai atšoktų nuo metalinės spaudos formos. Piešinio linijos ir popieriaus faktūra įsispaudžia lake, dalis lako atšoka. Nuėmus popierių plokštė ėsdinama. Išėsdinus gaunamos sodrios, grūdėtos linijos ir dėmės. Atspaudai primena piešinius pieštuku arba kreidele. Technika išrasta 18 a. viduryje, plito 19 amžiuje.

*Mišrus poliarumas* – pozityvų ir negatyvų mišinys.

*Monotipija* (*mono*... + gr. *typos* – atspaudas) <grafikos technika> grafikos technika artima tapybai. Piešiama arba tapoma ant metalo, akmens, stiklo, medžio plokštelės aliejiniais, spaudos dažais, akvarele, kreida, pastele, grafitu arba kitokiomis priemonėmis. Dažas ant plokštės gali būti tepamas teptuku, lazdele, skudurėliu, pirštais. Plokštelėje nėra fiksuoto (įrėžto) piešinio kaip kitose grafikos klišėse. Vaizdas kuriamas negatyvo būdu, kai dažu ar tušu padengtos plokštės tam tikri plotai nuvalomi (šviesus piešinys tamsiame fone), arba pozityvo būdu, kai linijomis ir spalvomis dengiama švari plokštelė. Daromas tik vienas ir unikalus atspaudas. Vaizdas perkeliamas ant drėgno popieriaus arba plonos drobės presu, voleliu arba spaudžiant rankomis. Kartais ant plokštės likus dažo, spaudžiamas antras ar trečias neryškus atspaudas, vadinamas šešėliniu. Šešėliniai atspaudai dažniausiai naudojami kaip pagrindas piešimui ar tapybai. Atsirado 17 a. Italijoje.

*Negatyvas* – fotografinis atvaizdas, kuriame nufotografuoto daikto šviesiosios dalys yra tamsios, o tamsiosios – šviesios; spalvos atitinka papildomąsias spalvas. Dažniausiai iš negatyvo gaunamas pozityvas (žr. "Dailės žodynas", Vilnius, 1999, p. 289).

*Nuotrauka* – fotografinis atvaizdas (žr. "Visuotinė lietuvių enciklopedija", Vilnius, 2004, t. 6, p. 212).

*Ofortas* (pranc. *eauforte* – azoto rūgštis) – oforto technika sukurtas grafikos kūrinys. Gali būti įvairaus formato, būdinga įvairios štrichavimo formos, šviesių ir tamsių tonų bei pustonių švelnūs deriniai.

*Ofortas* (pranc. *eauforte* – azoto rūgštis) <grafikos technika> – giliaspaudės grafikos technika. Pakaitinta nušlifuota vario arba cinko plokštė padengiama rūgščiai atspariu šiltu laku. Plokštei atvėsus ir lakui sukietėjus ant jos įvairios konfigūracijos plieninėmis adatomis raižomas piešinys, kuris išėsdinamas azoto rūgštimi (kartais geležies trichlorido tirpalu); laku padengtos vietos į rūgštį nereaguoja. Po to pašildytos plokštės grioveliai įtrinami specialiais ofortiniais dažais ir ant drėgno, tvirto ir šiurkštaus popieriaus presu daromas atspaudas. Ofortas dažnai derinamas su kitomis grafikos technikomis: akvatinta, minkštuoju laku, sausąja adata.

*Pasportas* – akvarelės, grafikos kūrinio, fotografijos rėmas iš kartono arba storesnio popieriaus (žr. "Dailės žodynas", Vilnius, 1999, p. 316; "Tarptautinių žodžių žodynas", Vilnius, 2001, p. 555).

*Pastelė* (pranc. *pastel*, it. p*astello* < gr. *pastē*– (pa)barstytas) <*tapybos ir piešimo technika*> – dažniausiai tapoma ant popieriaus (dažnai spalvoto) ar kartono. 17–18 a. naudotas ir pergamentas. Jei pagrindo paviršius labai lygus, į gruntą dedama pemzos ar marmuro dulkių. Skiriami 3 klasikinės pastelės būdai. Pirmasis – dažai ant pagrindo paskleidžiami labai plonu sluoksniu, ištrinami pirštu, odos gabalėliu ar susuktu popieriumi. Taip tapant perėjimai iš vienos spalvos į kitą beveik nepastebimi. Antras būdas – brūkšneliai dedami vienas šalia kito (tarpai lieka grunto ar pagrindo spalvos), kartais – ir vienas ant kito. Trečiuoju atveju abu būdai taikomi kartu. Dažniausiai pirmuoju būdu tapomas dangus, vanduo, antruoju – medžiai, žolė. Kadangi pastelės dažai prastai limpa prie pagrindo, negalima tepti daug sluoksnių. Šiuolaikinės pastelės podažis dažnai tapomas tempera, guašu, tušu. Pastelės technika tapyti paveikslai jautrūs mechaniniams pažeidimams, todėl dažnai pastelė yra padengiama fiksatyvu, taip pat įstiklinama. Koloritas laikui bėgant beveik nekinta, spalvos išlieka ryškios, intensyvios.

*Paveikslas* <*grafika*> – dvimatis vaizdas, dažniausia ant neskaidraus pagrindo, matomas plika akimi. Terminas vartojamas, kai nežinoma tikslesnė reikšmė arba kai nebūtina ją nurodyti.

*Piešinys* <*grafika*> – originalus vaizdas, sukurtas pieštuku, rašikliu, kreida arba kitokia rašymo priemone ant popieriaus arba panašios lanksčios medžiagos.

*Plakatas* – 1) atskirai išleistas lapas, spausdintas tik vienoje pusėje ir skirtas skaityti neišlankstant; paprastai iškabinamas, viešai platinamas ar parduodamas (pavyzdžiui, atsišaukimas, reklaminis ar siužetinis lapas, žinių lapas); 2) skelbimas ar afiša, skirti viešam rodymui.

*Plėvelė* – skaidrios medžiagos lakštas, kuris gali būti įtaisytas į rėmelį, turintis atvaizdą ir skirtas naudoti su epidiaskopu arba šviesdėže; vienguba plėvelė gali turėti papildomų sluoksnių.

*Plieno raižinys* <grafikos technika> – giliaspaudės grafikos technika; šia technika sukurtas grafikos kūrinys. Anglies dariniais grūdinto plieno lakšte raižikliais raižomas vaizdas, lakštas dar kartą grūdinamas, į išraižytas vietas įtrinami dažai ir presu daromas atspaudas. Plienas itin patvarus, todėl galima gauti beveik neribotą atspaudų kiekį. Raižinys pasižymi linijų preciziškumu, sausu, kietu piešiniu, būdinga detalus vaizdas.

*Pozityvas* – fotografinis atvaizdas, kuriame šviesios daikto dalys yra šviesios, tamsios yra tamsios, o spalvos atitinka tikrąsias daikto spalvas.

*Priemonė* – fizinis pagrindas ar medžiaga (popierius, filmas, magnetinė juosta, optinis diskas ir t. t.), kurioje užfiksuotas ar perduodamas informacijos turinys.

*Priemonės tipas* – laikmenos, naudojamos ištekliaus turiniui perteikti, tipas ar tipai; paprastai atspindi laikymo priemonės formatą ir laikmenos talpyklą kartu su tarpininkaujančio įtaiso, reikalingo ištekliaus turiniui peržiūrėti, atkurti, išklausyti ir t. t., rūšimi.

*Projekcinis* <*priemonės tipas*> – priemonės, naudojamos judantiems arba nejudantiems vaizdams laikyti, skirtos naudoti projekciniu prietaisu, tokiu kaip kino filmų juostų projektorius, skaidrių projektorius.

*Publikavimo, pagaminimo ir (arba) platinimo data* – data, nurodanti, kada išteklius oficialiai pateikiamas pardavimui ar viešam platinimui, paprastai nurodant metus; skiriasi nuo datų, susijusių su intelektine nuosavybe (pavyzdžiui, sudarymo data).

*Publikavimo, pagaminimo ir (arba) platinimo vieta* – geografinė vieta (paprastai, miesto vardas) pateikta duomenų šaltinyje, kurioje išteklius yra publikuotas arba kurioje buvo parašytas rankraštis.

*Raižymas*(pranc. *graver* – raižyti) <grafikos tehcnika> – pagrindinė ir seniausia grafikos bei poligrafijos technika. Vario, cinko, organinio stiklo, linoleumo, kartono, medžio ar kitų kietų medžiagų paviršius, ant kurio jau būna perkeltas piešinio kontūras, raižomas mechanizuotu arba rankiniu būdu specialiais įrankiais. Atsiradusių įdubų kraštai gali būti apdirbami – ėsdinami rūgštimi, kita. Raižymas gali būti derinamas su kitais paviršiaus apdirbimo būdais. Žinomas nuo paleolito. Iki 20 a. raižymą pagal dailininko sukurtą piešinį atlikdavo amatininkai. Nuo 20 a. nemažai dailininkų visą procesą (nuo piešinio sukūrimo iki atspaudo gavimo) atlieka patys.

*RDA* (angl. *Resource Description and Access*) – išteklių aprašymas ir prieiga, tarptautinis katalogavimo standartas, suderintas su Tarptautiniais katalogavimo principais (IFLA), ISBD, MARC 21 ir kitais standartais bei pakeičia anglų-amerikiečių katalogavimo taisykles (AACR2).

*Rezervažas* (pranc. *réservage* < lot. *reservo* – išsaugau) – giliaspaudė grafikos technika;oforto atmaina. Ant šlifuoto metalo plokštės plunksna arba teptuku piešiama specialiais vandenyje lengvai tirpstančiais dažais. Plokštė nulakuojama rūgščiai atspariu laku ir pamerkiama į vandenį. Tirpdami dažai pakelia laką nuo plokštės; be lako likusios vietos išėsdinamos. Atspaudas būna panašus į piešinį plunksnele arba teptuku. Rezervažas pradėtas naudoti 19 a. viduryje. Dabar taikomas retai.

*Rinkinys* <*įrašo etiketė*> pagal kelis požymius komplektuojamas vienarūšių arba įvairiarūšių rankraščių ir spaudinių visuma, sudaranti savarankišką, bet neužbaigtą, nuolat pildomą bibliotekos fondo vienetą (dalį).

*s. a.* (lot. *sine anno*) – metai nenurodyti (kada išleista knyga ir pan.). Akronimas įrašomas br tarpų (s.a.).

*s. n.* (lot. s*ine nomine*) – be vardo; *šiame kontekste*: be leidėjo vardo. Akronimas įrašomas be tarpų (s.n.).

*s. l.* (lot. s*ine loco) –* be vietos; vieta, kur išleista knyga, nenurodyta. Akronimas įrašomas be tarpų (s.l.).

*Sangvinas* (lot. *sanguis*, kilm. *sanguinis* – kraujas) <grafikos technika> sangvinu sukurtas piešinys, kuriam būdinga sodri linija, subtili štrichuotė, plati tonų skalė. Kartais kartu piešiama ir itališkuoju pieštuku, kreida.

*Sausoji adata* <grafikos technika> – giliaspaudės grafikos technika. Raižomąją adata raižoma ant poliruoto metalo (dažniausiai vario, cinko) plokštelės. Išraižytų linijų kraštuose paliktos šerpetos spausdinant sulaiko dažus ir suteikia atspaudui tapybiškumo. Šerpetojimas greitai nusidėvi, todėl kokybiškų atspaudų nedaug (vario plokščių – apie 30, cinko – apie 10). Atsirado 15 a., 17 a. Sausoji adata labiausiai paplito nuo 19 a. antros pusės, 20 a. pabaigoje dažniausiai derinama su kitomis technikomis. Kaip pagalbinė technika dažniausiai taikoma oforte.

*Sepija* (gr. *sēpia –* moliuskas) <*grafikos technika*>– sepijos technika sukurtas grafikos kūrinys. 18 a. viduryje paplito Europoje.

*Sepija* (gr. *sēpia –* moliuskas) <*priemonė*> – skaidri ruda dažanti medžiaga, gaunama iš sepijos (*Sepia officinalis*). Gindamasis nuo priešų moliuskas išleidžia rašalinės liaukos sekretą vandeniui sudrumsti. Jį pavirinus (su kaustine soda) gaunama sepija, kurioje yra 78 % juodo pigmento melanino. Saulės šviesoje sepija blunka. Antikoje ji buvo naudojama kaip rašalas. Dailėje sepija nuo seno taikyta monochrominėms akvarelėms lieti. 18 a. antroje pusėje išgauta koncentruota sepija pradėta naudoti piešiniams, fotografijoms ir pan. kurti. 20 a. sepija ir sintetinama.

*Sidabro pieštukas* <*piešimo priemonė*> – pieštukas su šerdimi iš minkšto sidabro lydinio. Duoda pilką spalvą, kuri su laiku tamsėja, įgaudama gražų bronzinį atspalvį. Skirtingai, nei švino ar grafito pieštukas yra nenutrinamas, todėl laikoma, kad sidabro pieštuku piešia tik meistrai, dėl pastarosios priežasties kai kada profesionalūs dailininkai irgi vadinami sidabro pieštukais.

*Sigla* – sutartinis bibliotekos arba informacijos įstaigos žymėjimo ženklas informacinėje sistemoje.

*Skaidrė* – dvimatis atvaizdas ant filmo arba kitos skaidrios medžiagos, įtaisytas į rėmelį ir skirtas žiūrėti su projektoriumi ar diaprojektoriumi.

*Specialus šablonas* – bibliografinių įrašų kūrimui ar redagavimui naudojami specialūs langai, kuriuose yra iš anksto paruošti laukeliai atitinkamo tipo įrašui kurti. Specialius langus sudarančių laukų aibė gali būti nustatoma individualiai pagal kataloguotojų poreikius. Specialius šablonus gali sukurti bibliotekos LIBIS administratorius.

*Šilkografija* (lot. s*ericum* – šilkas + gr. *graphō* – rašau) <*grafikos technika*> – piešinys kuriamas grafiniu tušu arba pieštuku ant rėmelyje ištempto tankaus šilkinio, medvilninio, sintetinio arba metalinio tinklelio. Tinklelį impregnavus tušas pašalinamas, per susidariusias akytas tinklelio vietas įtrinami dažai (aliejiniai, vandeniniai). Piešinys gali būti parengtas ir fotografijos, kitais būdais. Šilkografijos atspaudai (rankomis arba mechanizuotai) daromi ant popieriaus, kartono, audinio, plastiko, medžio, stiklo. Spalvotam atspaudui gaminama po trafaretą kiekvienai spalvai. Manoma, šilkografija kilo iš audinių dekoravimo būdų, taikytų senovės Kinijoje ir Japonijoje. Vakaruose kaip grafikos technika susiklostė 20 a. pradžioje; iš pradžių taikyta komerciniams tikslams.

*Tapybos kūrinys <grafika> –* originalus vaizdas, sukurtas ant tam tikro paviršiaus tepant dažus.

*Techninis brėžinys* <*grafika*> – skerspjūvis, detalė, diagrama, profilis, perspektyva, planas, darbinis brėžinys ir t. t. Terminas vartojamas inžinerijos arba kitokiame techniniame kontekste.

*Tempera* (it. < lot. *tempero* – maišau) <*grafikos technika*> piešiama dažais, pagamintais iš pigmento ir emulsinės rišamosios medžiagos. Pagal rišamąją medžiagą skiriama kiaušinio trynio, baltymo, viso kiaušinio, kiaušinio ir aliejaus, vaško tempera, kitos (nuo 20 a. naudojamos ir temperos su įvairiomis sintetinėmis emulsijomis). Dažniausiai skiedžiama vandeniu (kiaušinio ir aliejaus, vaško tempera skiedžiama terpentinu, kitais specialiais skiedikliais). Išdžiūvę temperos dažai pašviesėja ir nebetirpsta vandenyje. Tempera atspari drėgmei, atmosferos poveikiui, ilgai išlaiko spalvą.

*Terakota* (it. *terra cotta* – degta žemė) – keramikos rūšis: poringa, neglazūruota, išdegta iš natūralaus molio žemoje temperatūroje. Terakotos dirbiniai (buitiniai ir dekoratyviniai indai, figūrėlės, žaislai, kokliai, čerpės, architektūros dekoro detalės, reljefai, skulptūros) gludinami, kartais dengiami glazūra (keraminiu laku, angobu), vašku, spalvinami pigmentais arba oksidais; degant įgauna įvairius atspalvius – nuo kreminių, rausvai rudų iki juodų.

*Tęsiamasis išteklius* – išteklius, publikuojamas neribotą laiką be iš anksto numatytos pabaigos. Tęsiamųjų asis išteklius yra arba serialinis išteklius, arba kintantysis integruojamasis išteklius.

*Tiesiogiai suvokiamas* <*priemonės tipas*> – ištekliaus turinys yra prieinamas be jokio specialaus įrenginio ir suvokiamas tiesiogiai žmogaus jutimo organais.

*Unikodas* (angl. *Unicode*) – skaitmeninių simbolių, naudojamų rašant visomis pasaulio kalbomis, vaizdavimo standartas.

*UNIMARC formatas* – UNIMARC (angl. Universal Machine Readable Cataloging) bibliografinių įrašų formatas.

*Vaizdas <turinio forma> –* ištekliaus turinys išreikštas linija, kontūrais, atspalviais, šešėliais, vaizdais ir kt. Vaizdas gali būti judantis arba nejudantis, dvimatis arba trimatis. Ištekliaus turinys skirtas suvokti vizualiai.

*Vaizdas* <*priemonės tipas*> – priemonės, naudojamos judantiems arba nejudantiems vaizdams laikyti, skirtos naudoti atkūrimo prietaisu, tokiu kaip vaizdo kasečių ar DVD leistuvas.

*Vaizdinis išteklius* – išteklius, kurio turinys yra išreikštas daugiausia vaizdais, nejudančiais arba judančiais, projektuojamais arba neprojektuojamais, pavyzdžiui, grafika, filmai, vaizdo įrašai.

## **Apie KPO bibliografinių įrašų kūrimą**

<span id="page-12-0"></span>Vykdant turimų objektų bibliografinių įrašų (BĮ) kūrimą, ypač kultūros paveldo objektų (KPO), siekiama išsiaiškinti kuo daugiau informacijos, kuri padėtų sukurti kuo išsamesnius įrašus. Ateityje tai padės ir palengvins paiešką tiek patiems bibliotekininkams, tiek vartotojams – kuo daugiau pateikiama tikslios ir patikrintos informacijos, tuo lengviau surandamas objektas. Tam pasitarnauti gali spauda, kartotekos, internetas ar įvairios duomenų bazės ir paieškos sistemos (pvz. *LIMIS* ar *ePaveldas*), kraštiečiai ir netgi kolegos. Visada kuriant bibliografinius įrašus reikia atsiminti, kad visi bibliografiniai įrašai kuriami LIBIS Jungtiniame kataloge ir yra matomi portale iBiblioteka.lt. Vėliau, iš šių įrašų generuojami metaduomenys, kurie patenka į ePaveldą bei Europeaną.

Fotodokumentų bibliografiniai aprašai rengiami pagal "ISBD(NBM) neknyginės medžiagos tarptautinio standartinio bibliografinio aprašo" bei "ISBD tarptautinio standartinio bibliografinio aprašo" taisykles. Šių dokumentų bibliografiniai įrašai rengiami UNIMARC formatu, taikant "Kompiuterinių bibliografinių įrašų sudarymo metodiką" (Vilnius, 2007), bei "LIBIS išteklių įrašų sudarymo vadovas: integruojamasis išteklius" (Vilnius, 2022) ir šią parengtą metodinę priemonę, pritaikytą fotodokumentų bibliografinių įrašų rengimui.

Įrašai kuriami **LIBIS Jungtinio katalogo aplinkoje** naudojant **UNIMARC bibliografinių įrašų sudarymo formatą** (toliau – UNIMARC formatas) (žr. 10 pav.) arba **specialų šabloną**.

Kuriant įrašus pagal paruoštą specialų šabloną – pildomos kortelės. Kai tenka pateikti daugiau duomenų ir nėra tam skirtų laukelių specialaus šablono kortelėse, įrašą būtina rengti pereinant į UNIMARC formatą, kuriame galima įterpti trūkstamus laukus ar polaukius. Dirbant specialiu šablonu, duomenys automatiškai persikelia į UNIMARC laukus. UNIMARC formatas reikalauja gilesnio laukų ir polaukių sistemos išmanymo. Labai patogu, kad pradėjus kurti įrašą UNIMARC formate, visi būtini laukai sugeneruojami iš karto. Belieka juos užpildyti, papildyti dalykinėmis rubrikomis, UDK bei įterpti rubrikas iš Vardų bazės.

| <b>BIBLIOTEKOS KATALOGAS</b>           | <b>JUNGTINIS KATALOGAS</b> | <b>NACIONALINĖ BIBLIOGRAFIJA</b>                                                                                                    |  |
|----------------------------------------|----------------------------|----------------------------------------------------------------------------------------------------|--|
| Paieška :<br>Antrašté                  |                            | Bernardo Aleknavičiaus archyvas R1 : Negatyvai 2 : Klaipėda I. - UDK 77(474.5)<br>Rodyti kriterijų neatitinkančius įrašus<br>Rodyti mažiau |  |
| bernardo aleknavii<br>√ Frazės pradžia |                            | "Baltijos" laivų statykla: I/BLS. - UDK 629.128(474.5)<br>Rodyti daugiau                                                                   |  |
| Asmenvardis / K                        |                            | bandymas22 / aleknavičius. - klaipėda, 1900. - ISBN 222333                                                                                 |  |
| Frazės pradžia                         |                            | Buriavimas: I/BUR<br>Rodyti daugiau                                                                                                    |  |
| Tema<br><br>√ Frazės pradžia           |                            | Imonés ir organizacijos : I/IMON. - UDK 334.7(474.5)<br>Rodyti daugiau                                                                     |  |
| Bet koks žodis                         |                            | Jūros šventės. Klaipėdos diena. Žvejo diena : I/JUR<br>Rodyti daugiau                                                                      |  |
| Frazės pradžia                         |                            | Klaipėda. Jvykiai 1988–1993 m. Klaipėdos persitvarkymo sąjūdis. Baltijos kelias : I/SAJ. - UDK 323.23(474.5)<br>Rodyti daugiau             |  |
| ISBN, ISSN, ISMN                       |                            | Klaipėda. Mišrūs negatyvai: I/MIX. - UDK 502(474.5)<br>Rodyti daugiau                                                                      |  |
| Leidėjas                               |                            | Klaipėdos dramos teatras : I/DRAM. - UDK 792(474.5)<br>Rodyti daugiau                                                                      |  |
| √ Frazės pradžia<br>Serija<br>         |                            | Klaipėdos fakultetai ir meno kolektyvai : I/FAK. - UDK 378.6:78(474.5)<br>Rodyti daugiau                                                   |  |
| √ Frazės pradžia                       |                            | Klaipėdos prekybos uostas : I/KPU. - UDK 627.2/.3(474.5)<br>Rodyti daugiau                                                                 |  |
| Isoño identifikatorius.                |                            |                                                                                                    |  |

*1 pav. Nuotraukų bibliografiniai įrašai ir jų hierarchija LIBIS*

Patariama išlaikyti ne didesnę kaip trijų lygių bibliografinių įrašų (BĮ) hierarchiją, t. y. konkretaus objekto BĮ turėtų būti siejamas su ne daugiau kaip **dviem** aukštesnio lygio BĮ (žr. pav.1).

# **Įrašo kūrimas naudojant specialų šabloną**

<span id="page-14-0"></span>Bibliografinio įrašo kūrimas bet kuriame formate, prasideda nuo **Etiketės** užpildymo.

## <span id="page-14-1"></span>**Bibliografinio įrašo etiketė**

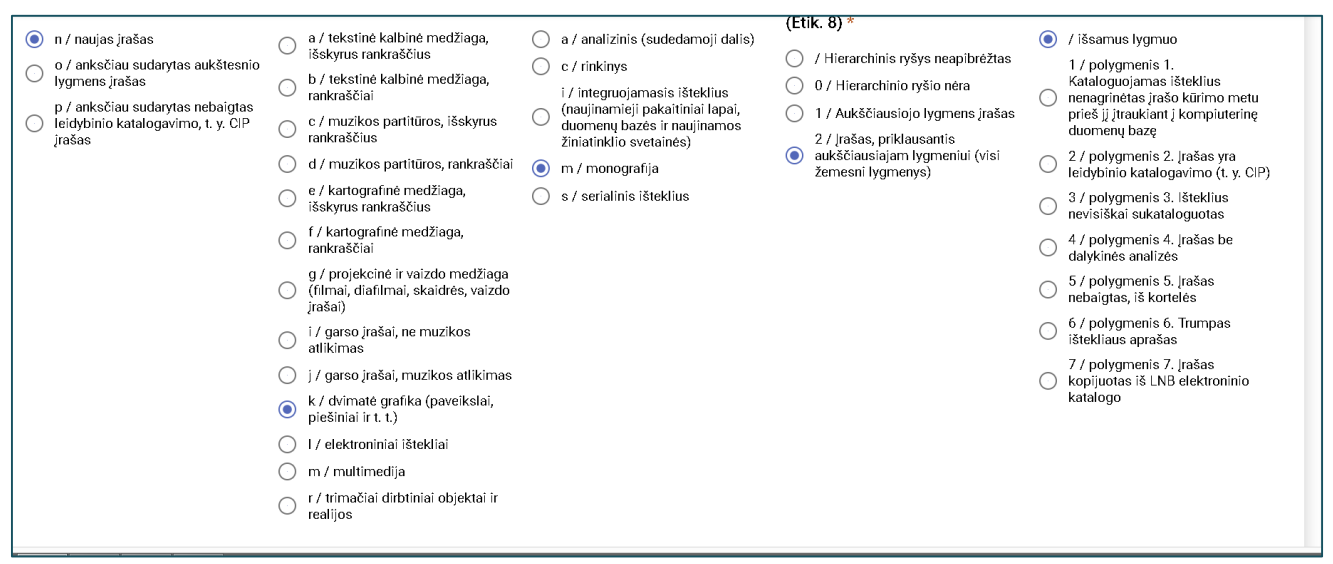

*2 pav. Etiketės kūrimas*

**Svarbu**: medžiagos tipas aprašant fotodokumentus – **grafika**; hierarchinis lygis – 2 įrašas priklausantis aukščiausiajam lygmeniui **(numerio) aprašas** (nkm2 22 arba ckm2 22).

Užpildžius etiketę, spaudžiamas mygtukas **TĘSTI** ir pereinama prie tolimesnių žingsnių. Jei pasirinkote bibliografinį aprašą kurti **Specialiuoju formatu**, duomenis apie jūsų turimą konkretų Grafikos išteklių pildysite kortelių formomis.

### <span id="page-14-2"></span>Kortelė "Ryšys"

Kortelėje **RYŠYS** spaudžiame mygtuką ŠALTINIS.

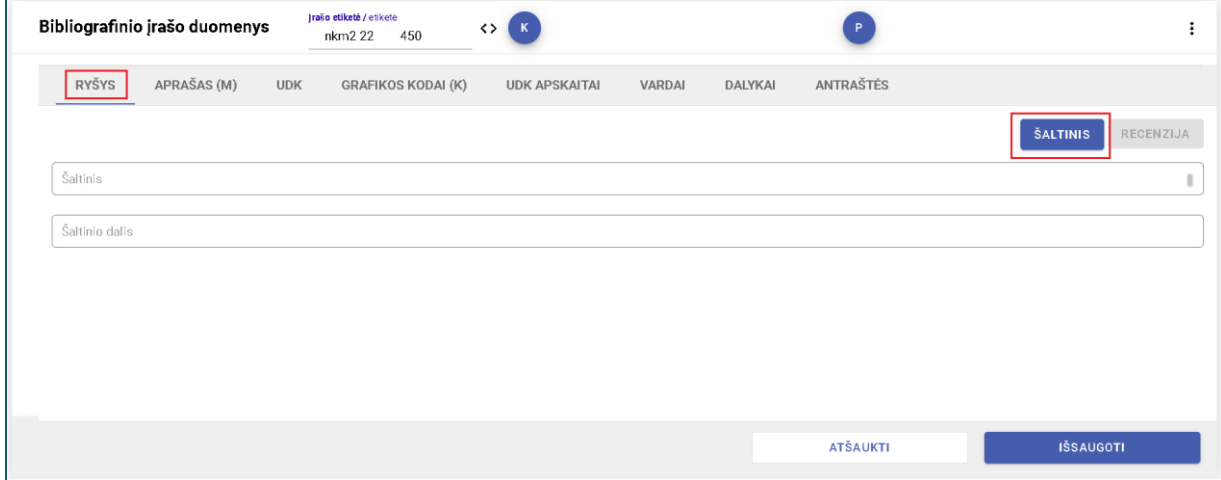

*3 pav. Ryšio nustatymas*

Šioje kortelėje konkretaus objekto BĮ susiejamas su aukštesnio lygio įrašu, pvz.:

 **1** Bernardo Aleknavičiaus archyvas R1 : Negatyvai 2 : Klaipėda I.

**0** Klaipėdos fakultetai ir meno kolektyvai : I/FAK

Aukštesnio lygio įrašo ieškoma **Bibliotekos kataloge** (greičiau randama nei ieškant Jungtiniame kataloge). Kairėje pusėje skiltyje – Paieška LIBIS paiPaieška skiltyje užrašoma bendros dalies su kuria siejamas Grafikos išteklius, pavadinimas. Spaudžiame mygtuką IEŠKOTI. Pasirenkame reikiamą bendros dalies pavadinimą. Spaudžiame mygtuką PATVIRTINTI.

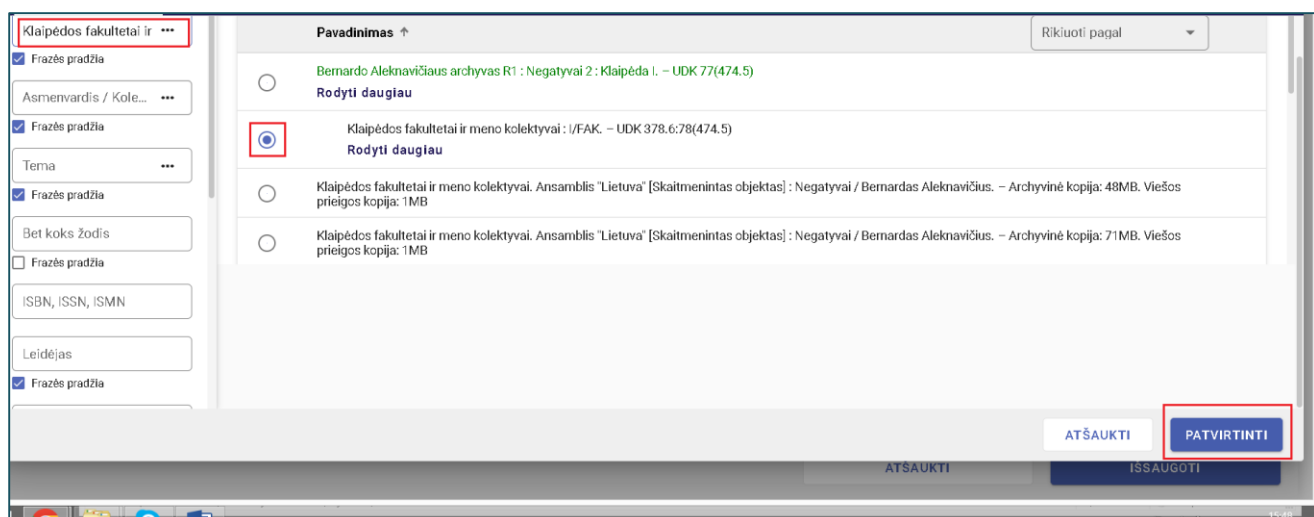

*4 pav. Aukštesnio lygio BĮ bendros dalies pasirinkimo pavyzdys LIBIS*

Laukelyje **Šaltinio dalis** (žr. 3 pav.) įrašomas objekto (nuotraukos, negatyvo) šifras.

Praktika rodo, kad gali būti sukurti įvairūs šifrai (pagal objektų rūšis ir tipus), tai priklauso nuo įrašų kūrėjo apsisprendimo, tačiau šifras turėtų būti suformuotas toks, kad pagal jį būtų galima atrasti fizinį objektą. Taip pat patariama sugalvoti būsimus šifrus ir sušifruoti objektus prieš pradedant kurti BĮ.

Šifrų pavyzdžiai:

*I/FAK-1(1)* – kur **I** reiškia Klaipėda; **FAK** – Klaipėdos fakultetai ir meno kolektyvai; skaičius prieš skliaustus (pvz. **1**) – voko numeris; skaičius skliaustuose (pvz. **(1)**) – fotonegatyvo numeris voke (būtent tas, kuris yra nuskenuotas);

*N-I(1)* – kur **N** reiškia Nuotraukos; **I** – Klaipėda; skaičius skliaustuose (pvz. **1**) – nuotraukos numeris;

F5-IV/5 – kur **F5** reiškia konkretaus autoriaus fondą; **IV** – nuotraukų ciklo numeris; skaičius po pasvirojo brūkšnio (pvz. **5**) – nuotraukos numeris.

#### <span id="page-16-0"></span>**Kortelė "Aprašas (m)" (atitinka UNIMARC 2-- bloką)**

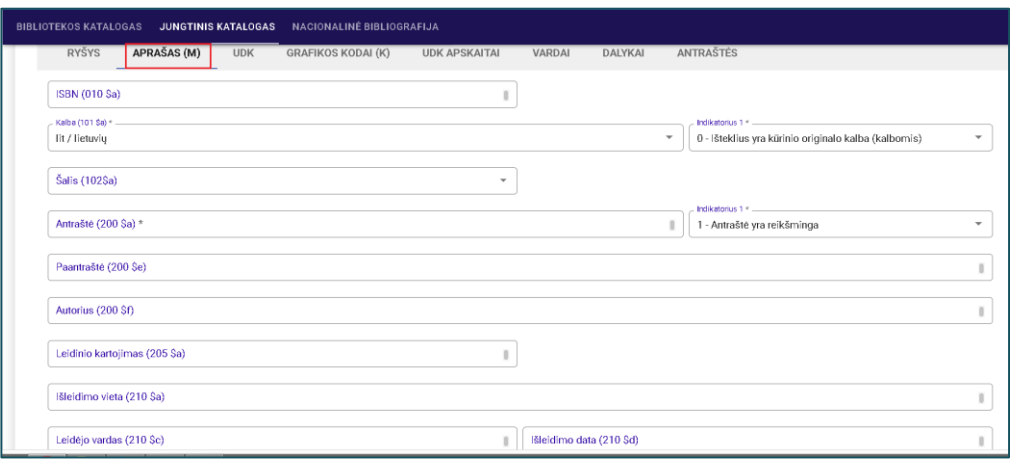

*5 pav. Bibliografinio aprašo pildymo kortelė*

Šioje kortelėje pildomos visos eilutės remiantis ISBD bibliografinio aprašo taisyklėmis. Plačiau skaitykite dalyje "Bibliografinio aprašo kūrimas UNIMARC formatu". Šioje kortelėje nėra galimybės užpildyti 203 ir 283 laukus, 215 lauko \$c (iliustracijos) ir \$d (matmenys) polaukių. Juos galima įsikelti ir užpildyti tik dirbant UNIMARC formate.

#### <span id="page-16-1"></span>**Kortelė "Kodai" (atitinka UNIMARC 116--lauką)**

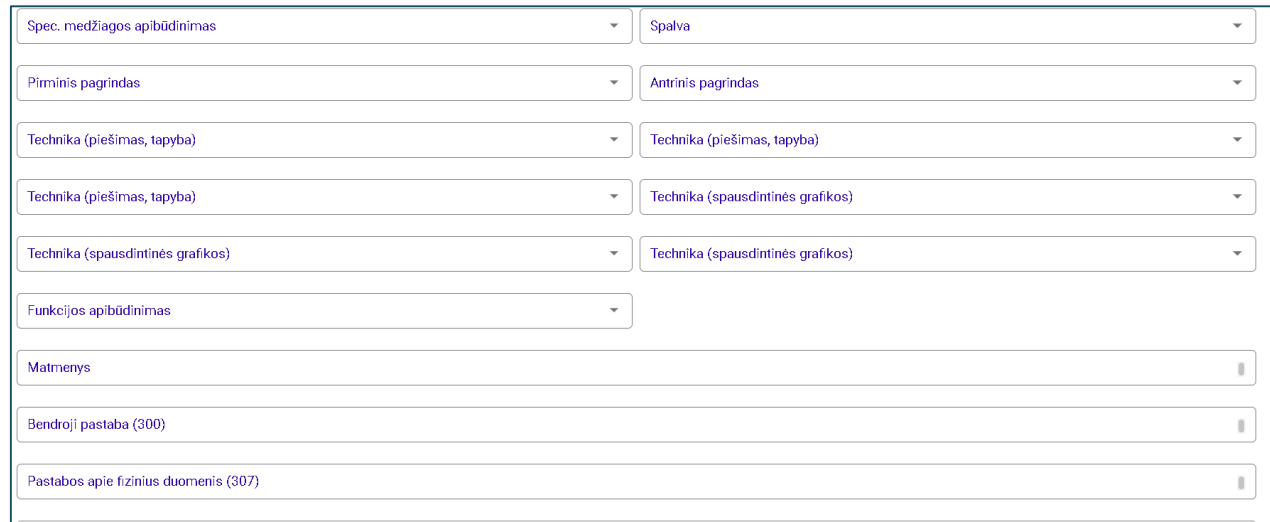

*6 pav. Kodų pildymo kortelė*

Kortelėje **KODAI** pildoma kiekviena laukelio pozicija, pasirenkant atitinkamą kodą. Platesnį kodų informacijos pildymo aprašymą rasite dalyje "Bibliografinio aprašo kūrimas UNIMARC formatu". Šioje kortelėje nėra galimybės užpildyti turinio formos, priemonės tipo ir laikmenos koduotos informacijos. Tai galima padaryti tik UNIMARC formate.

Kortelėje **KODAI** galima užpildyti ir 3-jo bloko pastabų laukus – 300, 307, 316, 317, 327, 330, tačiau kai kuriems laukams būtinus polaukius reikės įkelti dirbant UNIMARC formatu, pvz.: 316 ir 317 laukuose \$5 polaukį. Kiti 3-jo bloko laukai pasirenkami ir pildomi UNIMARC formate.

#### <span id="page-17-0"></span>**Kortelė "Vardai" (atitinka UNIMARC 7-- bloką)**

Jei fotodokumento autorius žinomas, visada pirmiausia stengiamasi jo ieškoti Vardų bazėje ir pasirinkti asmenvardį iš jos (žr. 8 pav.).

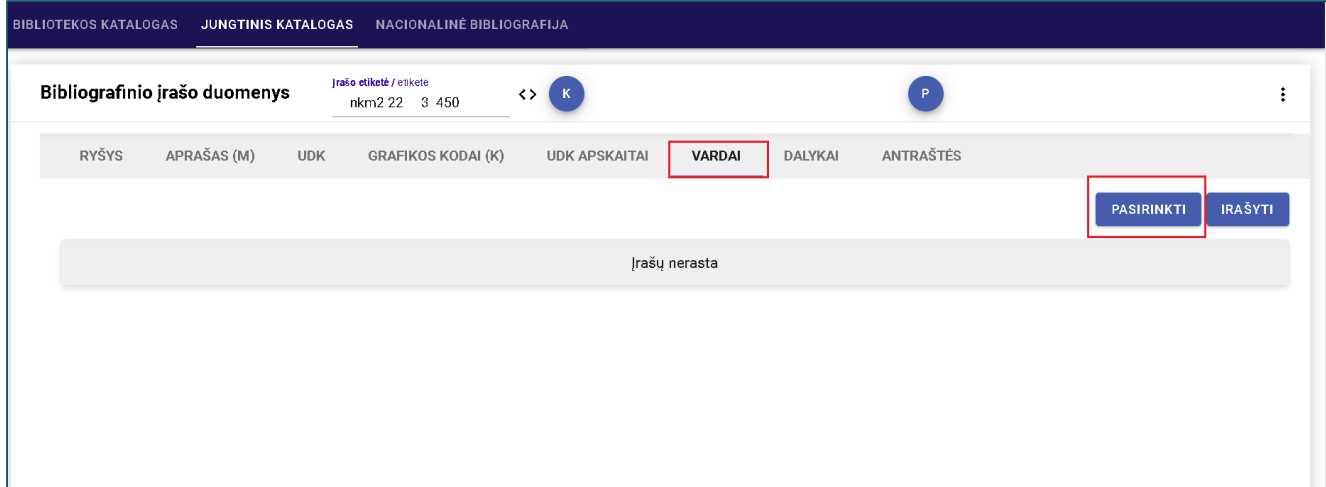

*7 pav. Autorių asmenvardžių pasirinkimo kortelė*

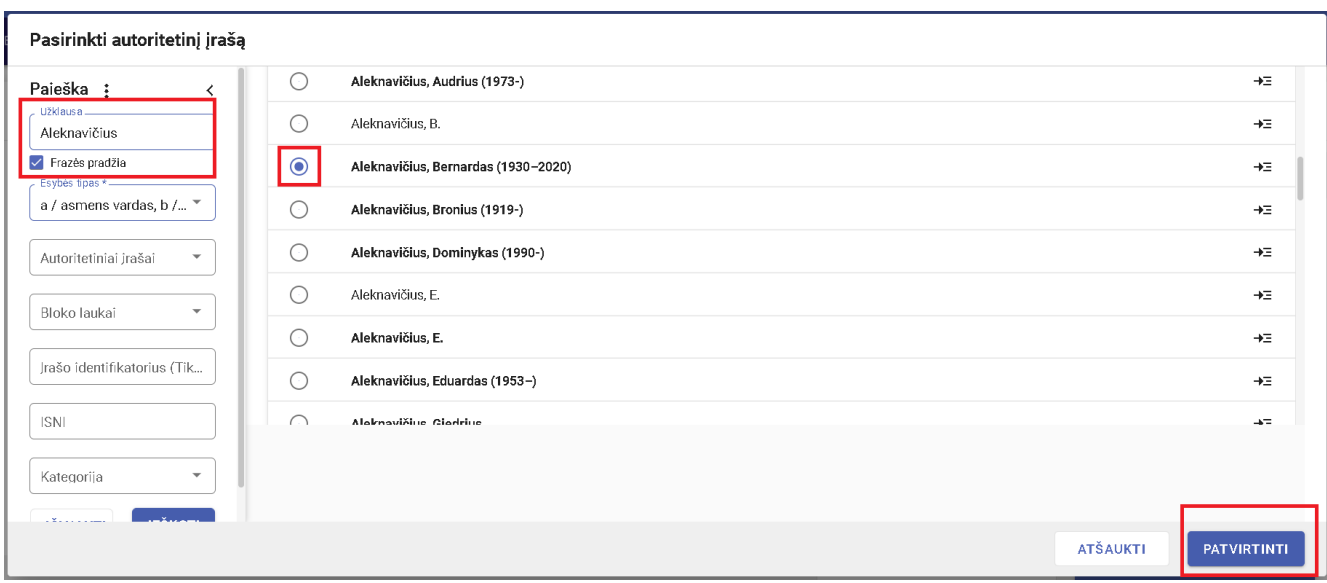

*8 pav. Aprobuotų asmenvardžių peržiūros langas ir įkėlimas*

Pasirenkamas ryškiu šriftu užrašytas asmenvardis – toks asmenvardis yra patikrintas (aprobuotas) Lietuvos nacionalinės bibliotekos specialistų. Jei sistema randa keletą vienodų asmenvardžių, informaciją apie juos pasitikrinti galima kursoriumi atsistojus ant vardo (dešinėje atsiveria langas, kuriame pateikti duomenys apie autorių). Jei tai tikrai tas pats asmuo, pažymime apskritimą šalia vardo, spaudžiame mygtuką PATVIRTINTI ir keliame į pasirinktą 7-- bloko lauką.

|               | Paieška pagal lauko žymą                  |                      | Paieška pagal pavadinimą |                           |                           |                    |
|---------------|-------------------------------------------|----------------------|--------------------------|---------------------------|---------------------------|--------------------|
| Lauko<br>žyma | Pavadinimas                               | Dažnai<br>naudojamas | <b>Privalomas</b>        | <b>Unikalus</b>           | Įterpti laukai Pasirinkti |                    |
| 700           | Asmens vardas - pirminė<br>atsakomybė     | Ne                   | Ne                       | Taip                      |                           | $\bullet$          |
| 701           | Asmens vardas - alternatyvi<br>atsakomybė | Ne                   | Ne                       | Ne                        |                           | $\bigcirc$         |
| 702           | Asmens vardas - antrinė<br>atsakomybė     | Ne                   | Ne                       | Ne                        |                           | $\bigcirc$         |
| 703           | Asmens vardas - kilmė arba<br>nuosavybė   | Ne                   | Ne                       | Ne                        |                           |                    |
|               |                                           |                      |                          | Rodyti jrašų puslapyje 10 | $1 - 4 i$ š 4             | $\mathcal{P}$<br>↙ |
|               |                                           |                      |                          |                           |                           |                    |
|               |                                           |                      |                          |                           |                           |                    |
|               |                                           |                      |                          | <b>ATŠAUKTI</b>           |                           | <b>PATVIRTINTI</b> |

*9 pav. Galimo lauko aprobuotam asmenvardžiui parinkimas ir įkėlimas*

Jei asmenvardis pateiktas neryškus, pažymėjus vardą dešinėje pusėje, pamatysite aprobuotą asmenvardį, ir koks jis bus matomas 7-- bloko lauke. Visgi, jei abejojama, ar iš rastų bazėje asmenvardžių kuris nors tikrai atitinka autorių, patiems jo įrašyti nereikia. Taip yra todėl kad atsirado problema dėl ranka įrašytų vardų (asmenvardžių, kolektyvų) publikuojant skaitmenintų objektų įrašus naujajame epaveldas.lt. Sistema reikalauja vardo kalbos kodo, t. y. vardams turi būti sudarytas autoritetinis įrašas, kuriame ir yra įrašomas vardo kalbos kodas, pvz.:

200 1\$7ba0yba0y \$8litlit \$aSimonaitytė \$bIeva \$f1897–1978

Todėl 2023 m. nuspręsta, kad skaitmeninamų dokumentų nerastiems asmenvardžiams reikia pildyti specialią, bendrinamą su LNB autoritetinių įrašų sudarytojais, lentelę. Į šią lentelę keliami tik skaitmenintų objektų įrašuose ranka įrašyti asmenvardžiai arba vardai, kuriems jau yra sudarytas vardo autoritetinis įrašas, tačiau jame nenurodyti kalbos kodai.

Lentelėje pateikiamas vardas (-ai) ir pavadė (-ės), gimimo/mirimo datos, profesija /užsiėmimas/pareigos ir nuoroda su patikima informacija apie asmenvardį (enciklopedija, žinynai, publikuoti straipsniai. Tinka Wikipedija).

#### <span id="page-19-0"></span>**Kortelė "Dalykai" (atitinka UNIMARC 6-- bloką)**

Šioje kortelėje iš sąrašo parenkamos ir viena su kita susiejamos dalykinės rubrikos **(patiems jų kurti ir įrašyti negalima)** ir rubrikėlės, atskleidžiančios vaizdo turinį bei asmenis iš vaizdo dokumento. Plačiau aprašyta "Bibliografinio aprašo kūrimas UNIMARC formatu" dalyje (p. 38–40).

#### <span id="page-19-1"></span>Kortelė "UDK"

Šioje kortelėje pateikiami indeksai, kurie atspindi vaizdo turinį ir parinktas dalykines rubrikas bei rubrikėles, palengvina dokumento paiešką pagal UDK (Universali Dešimtainė Klasifikacija) indeksą paieškos sistemoje. UDK indeksas yra susietas su dalykinėmis rubrikomis ir rubrikėlėmis. Plačiau aprašyta "Bibliografinio aprašo kūrimas UNIMARC formatu" dalyje (p. 41-47).

#### <span id="page-19-2"></span>Kortelė "UDK apskaitai"

Šioje kortelėje pateikiamas UDK indekso, kuris labiausiai atspindi vaizdo turinį, pirmasis UDK indekso skaičius. Išimtis taikoma 8-ai UDK indeksų klasei: jei UDK indeksas prasideda **811. ...** arba **821. ...** – rašoma **80, 81** arba **82** (rašomi pirmieji du skaitmenys).

#### **Bibliografinio aprašo kūrimas UNIMARC formatu**

<span id="page-20-0"></span>Kitos reikšmės pildomos UNIMARC formate (žr. 10 pav.). Pradėjus kurti bibliografinį įrašą **Specialiame šablone** ir užbaigiant **UNIMARC formate** – visus trūkstamus laukus reikės įterpti pačiam iš viršuje esančios Meniu eilutės. Šiuo atveju polaukius įterpti arba pašalinti galima konkretaus lauko dešinėje esančio vertikalaus tritaškio pagalba. Tačiau bibliografinį įrašą pradėjus kurti iš karto UNIMARC formatu, visi privalomi laukai yra sugeneruojami automatiškai. Juos lieka tik užpildyti.

|                       | <b>IBLIOTEKOS KATALOGAS</b> |                               |                       |                | JUNGTINIS KATALOGAS            | NACIONALINÉ BIBLIOGRAFIJA                                                                                                    |                          |                       |
|-----------------------|-----------------------------|-------------------------------|-----------------------|----------------|--------------------------------|----------------------------------------------------------------------------------------------------|--------------------------|-----------------------|
|                       |                             | Bibliografinio įrašo duomenys |                       |                |                                | Įrašo etiketė / etiketė<br>$\mathsf{P}^\top$<br>$\left 0\right\rangle$<br>$\begin{pmatrix} 4 & 5 \end{pmatrix}$<br>$6 \sqrt{ }$<br>$\begin{bmatrix} 2 \end{bmatrix}$<br>$\begin{pmatrix} 3 \end{pmatrix}$<br>$\mathbf{Z}$<br>$\mathsf D$<br>$\vert A \vert$<br>$\,$ 8<br><><br>nkm2 22<br>450 |                          |                       |
| Laukas Ind1<br>$100*$ |                             | Ind <sub>2</sub>              | ÷                     | H.             | Polaukis<br>$a^*$              | Bendrai tvarkomi duomenys / Bendrai tvarkomi duomenys<br>20221025###############lit#50<br>##                                                                                                    | くゝ                       | ÷                     |
| Laukas                | $101 * \text{ ind1} *$      | Ind <sub>2</sub>              |                       |                | Polaukis<br>$\mathbb{R}^n$ a * | .<br>Naukis koduotas, redaguokite naudodami dialog:<br>lštekliaus kalba / Teksto, garso takelio ir t.t. kalba / 0: Kalbos kodas *                                                                                                    | $\overline{\phantom{a}}$ | $\vdots$              |
| Laukas Ind1<br>102    |                             | Ind <sub>2</sub>              | $\ddot{\ddot{\cdot}}$ | H              | Polaukis<br>a                  | Išleidimo arba pagaminimo šalis / Išleidimo šalis / 0: Šalis                                                                                                    | $\overline{\phantom{a}}$ | $\ddot{\ddot{}}$      |
| Laukas Ind1<br>116    |                             | Ind <sub>2</sub>              | $\colon$              | 8              | Polaukis<br>a                  | Koduotų duomenų laukas: grafika / Grafikos kodai<br>#################                                                                                                    | くゝ                       | ÷                     |
| Laukas Ind1<br>181    |                             | $\ln d2 \star \bullet$        |                       | $\frac{1}{2}$  | Polaukis<br>-6                 | Koduotų duomenų laukas: turinio forma / Laukų ryšio duomenys<br>###                                                                                                    | $\leftrightarrow$        | $\ddot{\ddot{\cdot}}$ |
|                       |                             |                               |                       | $\cdots a$     | Polaukis                       | ISBD turinio formos kodas<br>##                                                                                                    | くゝ                       | ÷                     |
| Laukas Ind1<br>182    |                             | $\ln d2 *$ $\bullet$          | ፧                     | $\frac{1}{2}$  | <b>Polaukis</b><br>6           | Koduotų duomenų laukas: priemonės tipas / Laukų ryšio duomenys<br>###                                                                                                    | くゝ                       | ÷                     |
|                       |                             |                               |                       | $\frac{1}{10}$ | Polaukis<br>a                  | ISBD priemonės tipo kodas / 0: ISBD priemonės tipo kodas                                                                                                    | ÷                        | ÷                     |
| 183                   | Laukas Ind1                 | $\ln d2$ * $\star$            | š                     | $\frac{1}{2}$  | Polaukis<br>6                  | Koduotų duomenų laukas: laikmenos tipas / Laukų ryšio duomenys<br>###                                                                                                    | くゝ                       | ÷                     |
|                       |                             |                               |                       | $\frac{1}{2}$  | Polaukis<br>a                  | Laikmenos tipo kodas / 0: Laikmenos tipo kodas                                                                                                    | v                        | ÷                     |
|                       |                             |                               |                       | $\frac{1}{2}$  | Polaukis<br>$2*$               | Šaltinis*                                                                                                    | $\overline{\phantom{a}}$ | ÷                     |
| Laukas                | $200*$ Ind1 * $\star$       | Ind <sub>2</sub>              | ÷                     |                | Polaukis<br>$\frac{a}{a}$ a *  | Antraštė ir atsakomybės duomenys / Pagrindinė antraštė *                                                                                                    | O                        | ÷                     |

*10 pav. Monograf. kodų pildymo laukai UNIMARC formate*

#### <span id="page-20-1"></span>**100 laukas. Bendrai tvarkomi duomenys**

100 laukas pildomas dešinėje pusėje paspaudus ženkliuką " $\leq$ ", kuris išskleidžia lauką. Dešinėje pusėje atsiranda langas **Koduotos reikšmės**, kuriame pateikiami koduoti duomenys.

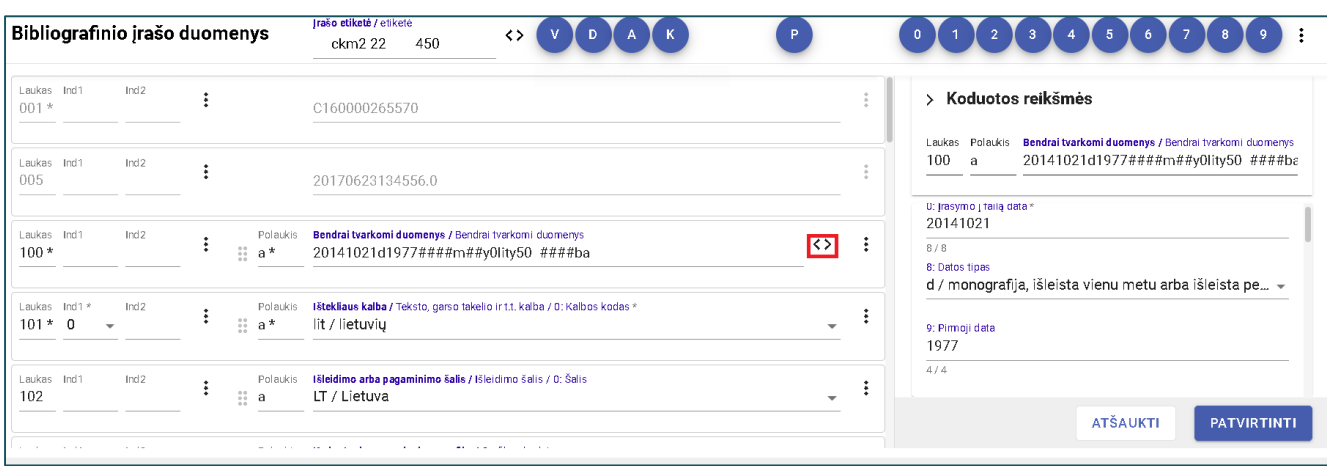

11 *pav. 100 lauko kodų pildymas UNIMARC formate*

\$a/8 pozicijoje pasirenkamas išleidimo datos tipas. Kuriant fotodokumentų (KPO) bibliografinius įrašus, reikėtų rinktis vieną iš šių datos tipų:

● kai žinoma, kuriais metais fotografuota – datos tipas **d** (LIBIS'e pasirenkama – **per vienerius metus išleista monografija**);

● kai nežinoma kada tiksliai fotografuota – datos tipas **f** (LIBIS'e pasirenkama – **monografija, kurios skelbimo data tiksliai nežinoma**). 1 data nurodo anksčiausią galimą publikavimo datą, 2 data nurodo vėliausią publikavimo datą;

● kai turime fotodokumento reprodukciją – datos tipas **e** (aprašomas **išteklius yra reprodukcija**). 1 data nurodo reprodukcijos leidimo metus, 2 data nurodo originalo publikavimo metus. Jeigu kuri iš šių datų yra neaiškios, vietoje bet kurio skaitmens turi būti įrašomas tarpo simbolis (#);

● fotodokumentas su išsamia publikavimo data – datos tipas **j**. (1 data nurodo publikavimo metus, 2 data nurodo mėnesį ir dieną, arba tik mėnesį. Jei nerašomos dienos, vietoje jų turi būti įrašomas tarpo simbolis (#);

● kai publikavimo data nežinoma – datos tipas u. (1 data apima tarpo simbolius (#). 2 data nepildoma);

*Pastaba:* norint išsaugoti kuriamą bibliografinį įrašą, gali atsidaryti dialogo langas, kuriame rašoma pastaba apie neatitikimą (pavyzdys žemiau) – **pasirenkamas mygtukas ATŠAUKTI.**

# **Sekančios 100-jo lauko pildomos pozicijos:**

- 17: Numanomos auditorijos kodas **m/suaugusiems bendra**;
- 20: Vyriausybinio leidinio kodas **y/ne vyriausybės leidinys**;
- 21: Įrašo modifikacijos kodas **0/nemodifikuotas įrašas**;
- 22: Katalogavimo kalba **lit/lietuvių**;
- 25: Transliteracijos kodas **y/transliteracijos sistema nenaudojama**;
- 26: Ženklų rinkinys **50/ISO 10646,3 lygis (Unikodai UTF-8)**;
- 34: Antraštės rašto sistema **ba/lotynų**.

#### <span id="page-22-0"></span>**101 laukas: Ištekliaus kalba**

Laukas turi indikatorių: indikatorius "**0**" – kai dokumentas nėra vertimas, indikatorius "**1**" – kai dokumentas yra vertimas.

\$a : **Kalba** – pasirenkama priklausomai nuo turimo objekto išreikšto turinio kalbos. Jį turi spausdinti dokumentai. Fotonegatyvai kalbinio turinio neturi, todėl naudojama pozicija **zxx / kalbinio turinio nėra**.

\$c : **Kūrinio originalo kalba.** Šis polaukis įterpiamas, jei išteklius yra vertimas ir grafikos aprašuose naudojamas retai.

#### <span id="page-22-1"></span>**102 laukas: Išleidimo arba pagaminimo šalis**

\$a: Atsistojus ant polaukio įterpiamas šalies kodas ir šalis, kurioje pagamintas Grafikos išteklius (fotodokumentas). Dažniausiai tai būna Lietuva – **LT/Lietuva.** Jei šalis nežinoma, pasirenkama pastaba: **XX / Šalis nežinoma**.

#### <span id="page-22-2"></span>**116 laukas: Koduota informacija Grafika**

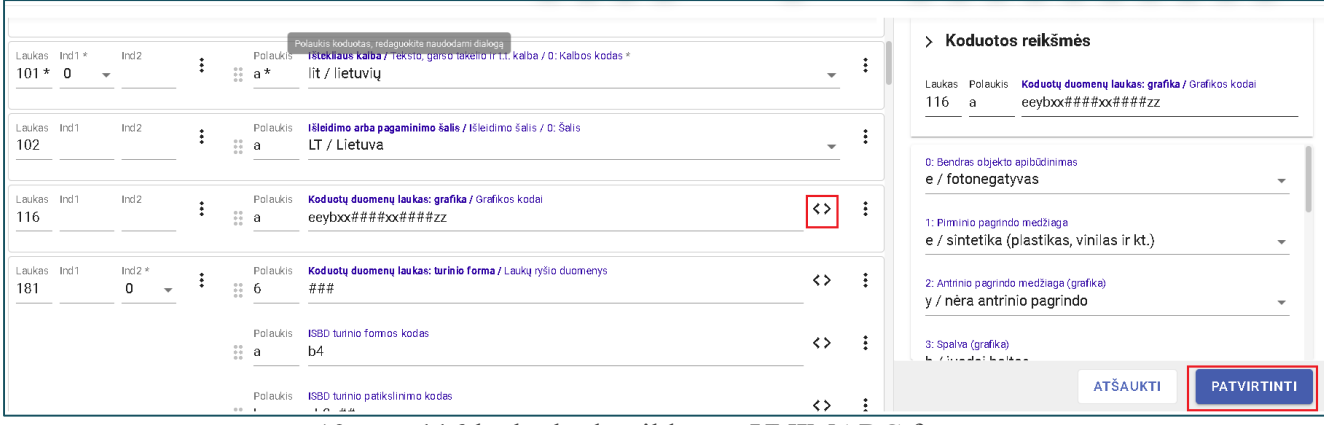

12 pav. 116 lauko kodų pildymas UNIMARC formate

Jei bibliografinį įrašą pradėjote kurti Specialiame šablone ir pildėte kortelę **KODAI** – šis laukas bus jau užpildytas. UNIMARC formate – pildomi kodai analogiškai lauko dešinėje pusėje paspaudus ženkliuką "< >". Užpildžius visas reikiamas pozicijas – spaudžiamas mygtukas PATVIRTINTI.

#### **Negatyvams pildomi šie laukeliai :**

\$a/0: Bendras objekto apibūdinimas – **e/ fotonegatyvas**.

\$a/1: Pirminio pagrindo medžiaga – **e/ sintetika (plastikas, vinilas ir kita).**

\$a/2: Antrinio pagrindo medžiaga – **y/ nėra antrinio pagrindo.**

\$a/3: Spalva – **b/ juodai baltas**.

\$a/4-9: Technika (piešiniai) – **xx/ netaikoma**.

\$a/10-15: Technika (atspaudai) – **xx/ netaikoma.** 

\$a/16-17: Funkcijos apibūdinimas **– zz/ kita.**

#### **Nuotraukoms pildoma daugiau laukelių:**

\$a/0: Bendras objekto apibūdinimas – f/ **fotoatspaudas (pozityvinis atvaizdas).**

\$a/1: Pirminė pagrindo medžiaga **– i/ popierius.**

\$a/2: Antrinė pagrindo medžiaga **– k/ kietas kartonas** *(šis laukas pildomas, jei nuotrauka yra pasportuota).*

\$a/3: Spalva – **daugiaspalvis** arba **juodai baltas** *(priklausomai nuo aprašomo objekto).*

\$a/4-9: Technika (piešiniai) – **xx/ netaikoma**.

\$a/10-15: Technika (atspaudai) – **xx/ netaikoma.** 

\$a/16-17: Funkcijos apibūdinimas **– zz/ kita.**

Pašto ar sveikinimo atvirukams pildoma dar daugiau laukelių:

\$a/0: Bendras objekto apibūdinimas – d/**fotoamechaninė kopija**

\$a/1: Pirminė pagrindo medžiaga **–c/ iliustracinis kartonas.**

\$a/2: Antrinė pagrindo medžiaga **– k/ kietas kartonas** *(šis laukas pildomas, jei yra pasportuota).*

\$a/3: Spalva – **daugiaspalvis** arba **juodai baltas** *(priklausomai nuo aprašomo objekto).*

\$a/4-9: Technika (piešiniai) –jei atvirukas piešinio reprodukcija, pildoma pozicija atitinkanti piešinio atlikimo techniką.

\$a/10-15: Technika (atspaudai) – ck / **fotokopija,** jei atvirukas atspaudo reprodukcija, pildoma pozicija, atitinkanti atspaudo atlikimo techniką.

\$a/16-17: Funkcijos apibūdinimas **–az/kvietimas; ae/pašto atvirukas; af/sveikinimo atvirukas ar kita.**

#### <span id="page-23-0"></span>**122 laukas. Laikotarpis atskleidžiamas ištekliaus turinyje**

Šis laukas nėra privalomas. Tačiau turint Grafikos išteklių (fotodokumentų), kuriame įamžinta reikšmingas įvykis, vykęs konkrečią datą arba apimantis konkretų laikotarpį, rekomenduojama šį lauką užpildyti. Laukas pasikartojantis skiriant keletą datų arba datų atkarpą. Laukas turi indikatorių:

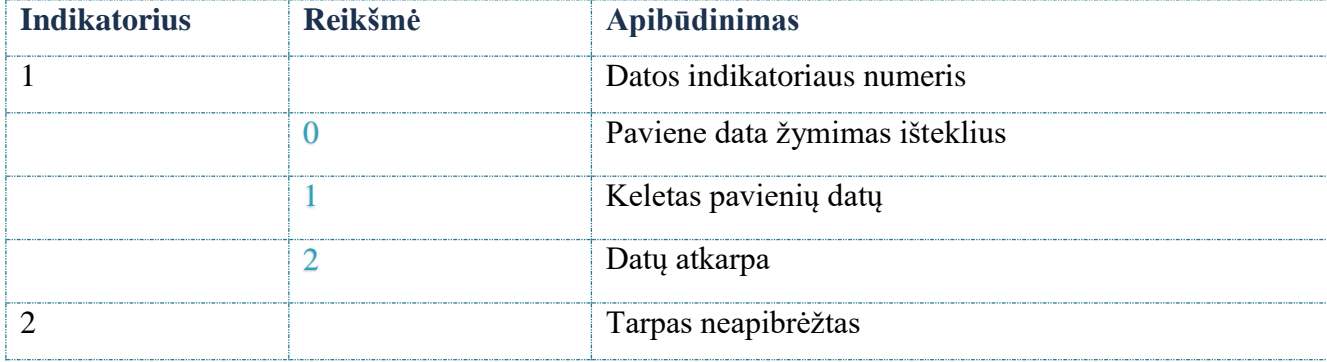

Pavydžiai:

**122**2#\$ad1971\$a d1979 – (Dokumento sudaryto tarp 1971-1979 laikotarpis)

**122**0#\$ad1986

**122**0#\$ad116051105 – (1605 m. lapkričio 5 d. kodas)

**122**0#\$ad1976080214 – (1976 m. rugpjūčio 2 d., 14 val. 8 min.)

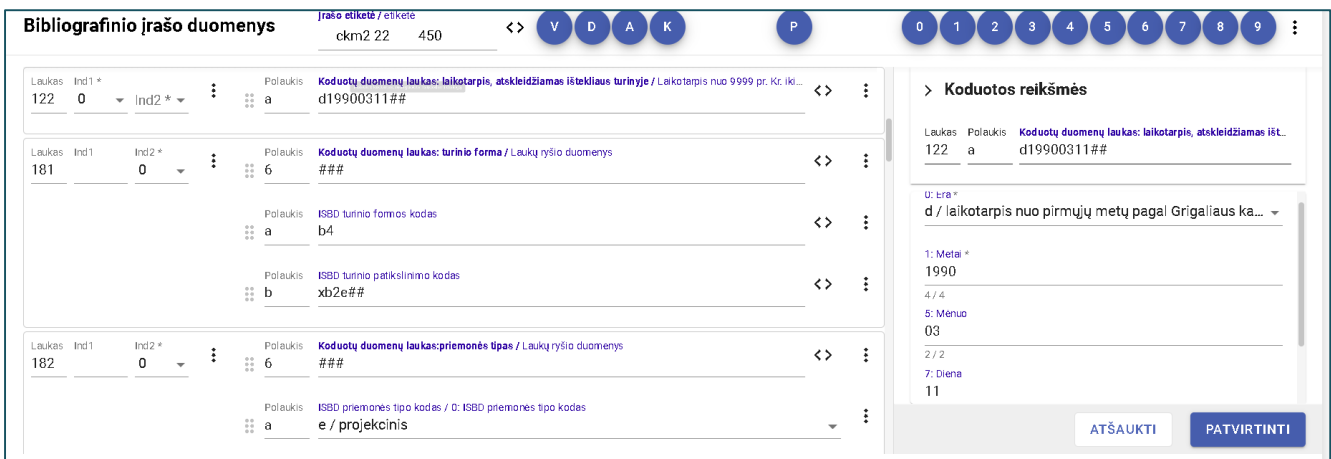

*13 pav. 122 lauko kodų pildymas UNIMARC formate*

### <span id="page-24-0"></span>**181, 182, 183 laukai – Koduotos informacijos duomenų laukai.**

Laukai privalomi ir juose taikomi indikatoriai: **0 - nenaudojama rodiniams:**

181 laukas – turinio forma. Šio lauko pildomi du polaukiai paspaudus ženkliuką "< >", užbaigiami mygtuku PATVIRTINTI:

\$a: ISBD turinio formos kodai:

- 0: turinio forma: **vaizdas**
- 1: Pritaikomumas: **visiškai pritaikoma**

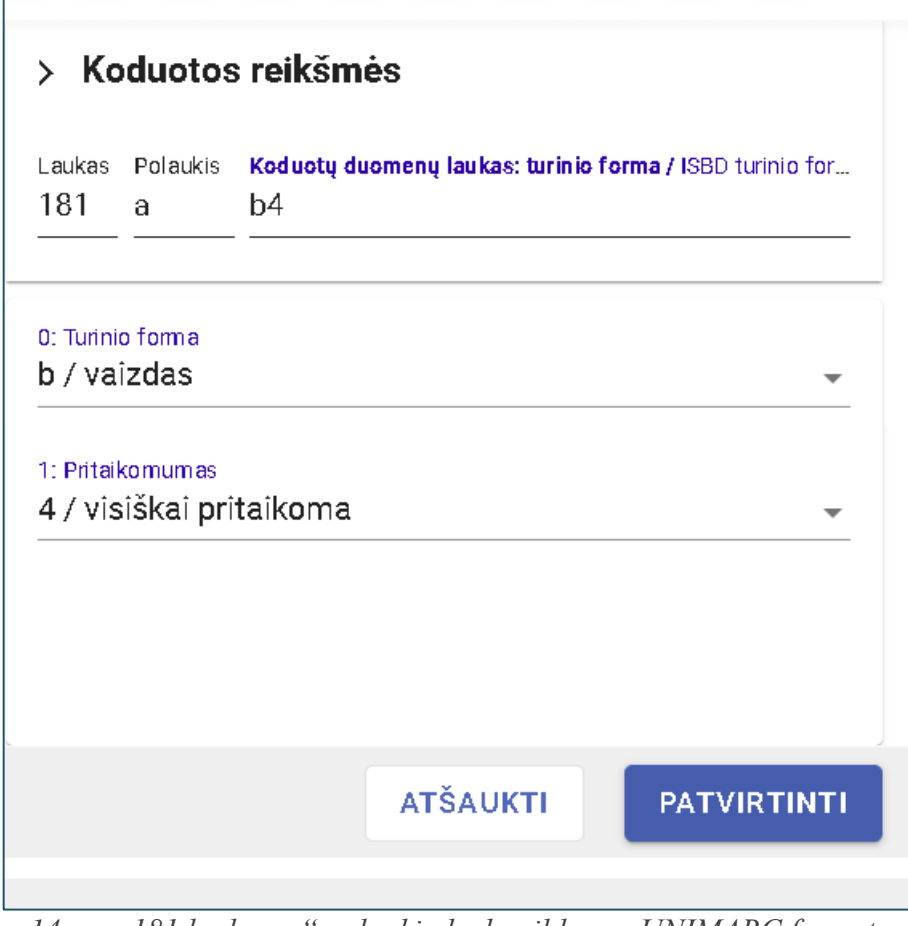

14 pav. 181 lauko "a" polaukio kodų pildymas UNIMARC formate

- \$b : ISBD turinio patikslinimo kodai:
- : tipo specifikacija: **x/netaikoma**
- : tipo apibūdinimas: **b/nejudantis**
- : matmenų specifikacija (ISBD turiniui) : **2/dvimatis**
- : Sensorinė specifikacija (ISBD turiniui) : **/regimasis**

| Bibliografinio įrašo duomenys                                                                                                    | Irašo etiketė / etiketė<br>くゝ<br>450<br>ckm2 22                                                                                                    | $\overline{2}$                                                                                                    | ÷                                                                       |
|----------------------------------------------------------------------------------------------------|----------------------------------------------------------------------------------------------------|----------------------------------------------------------------------------------------------------|-------------------------------------------------------------------------|
| Laukas Ind1 *<br>Ind <sub>2</sub><br>Polaukis<br>٠<br>:<br>8<br>-a* -<br>$101*0$<br>$\overline{\phantom{a}}$<br>Ind <sub>2</sub><br>Laukas Ind1<br>Polaukis | Ištekliaus kalba / Teksto, garso takelio ir t.t. kalba / 0: Kalbos kodas *<br>zxx / kalbinio turinio nėra<br>Išleidimo arba pagaminimo šalis / Išleidimo šalis / 0: Šalis | > Koduotos reikšmės<br>٠<br>$\ddot{\phantom{a}}$<br>$\overline{\phantom{0}}$<br>181<br>xb2e<br><sub>b</sub><br>٠<br>÷                                     | Laukas Polaukis Koduotų duomenų laukas: turinio forma / ISBD turinio pa |
| H<br>102<br>$\mathbf{a}$<br>Laukas Ind1<br>Ind <sub>2</sub><br>Polaukis<br>$\frac{1}{2}$<br>116<br>٠<br>-a                                                  | LT / Lietuva<br>Koduotų duomenų laukas: grafika / Grafikos kodai<br>eeybxx xx####zz                                                                                       | x / netaikoma<br>$\overline{\phantom{0}}$<br>1: tipo apibūdinimas<br>b / nejudantis<br>÷<br>$\leftrightarrow$<br>2: Matmeny specifikacija (ISBD turiniui) | $\overline{\phantom{a}}$<br>$\overline{\phantom{a}}$                    |
| Laukas Ind1<br>Ind2 $*$<br>Polaukis<br>8<br>181<br>$\mathbf 0$<br>a<br>$\overline{\phantom{a}}$<br>Polaukis<br>8<br>b                                       | Koduotų duomenų laukas: turinio forma / ISBD turinio formos kodas<br>b4<br>ISBD turinio patikslinimo kodas<br>xb2e                                                        | 2 / dvimatis<br>÷<br>くゝ<br>3: Sensorinė specifikacija (ISBD turiniui)<br>e / regimasis<br>÷<br>くゝ                                                         | $\overline{\phantom{a}}$<br>▼<br><b>ATŠAUKTI</b><br><b>PATVIRTINTI</b>  |

15 pav. 181 lauko "b" polaukio kodų pildymas UNIMARC formate

**182 laukas: priemonės tipas.** Polaukis \$a užpildomas atsistojus ant jo ir parinkus reikiamą kodo poziciją:

\$a: ISBD priemonės tipo kodas (**negatyvams**): **e/ projekcinis;**

\$a: ISBD priemonės tipo kodas (**fotografijos, atvirukai, kvietimai ir kt.**): **n/tiesiogiai suvokiamas.**

**183 laukas: laikmenos tipas.** Pildomi du polaukiai. Polaukis \$a užpildomas atsistojus ant jo ir parinkus reikiamą kodo poziciją:

\$a: Laikmenos tipo kodas (negatyvams): **mz/ kita (projekcinio vaizdo laikmena)**

\$a: Laikmenos tipo kodas (kodas (**fotografijoms, atvirukams, kvietimams ir kt.**): **nb/lakštas**

\$2: Šaltinis – **rdacarrier (šis kodas yra** \$a naudojamo kodo šaltinis)

| Laukas Ind1<br>182 |  | Ind $2*$<br>0 | $\overline{\phantom{a}}$ |  | Polaukis<br>$\mathbb{R}^n$ a          | Koduotų duomenų laukas:priemonės tipas / ISBD priemonės tipo kodas / 0: ISBD priemonės tipo kodas<br>e / projekcinis                |  |
|--------------------|--|---------------|--------------------------|--|---------------------------------------|----------------------------------------------------------------------------------------------------|--|
| Laukas Ind1<br>183 |  | Ind $2*$<br>0 | $\overline{\phantom{a}}$ |  | Polaukis<br>$\mathbb{R}$ a            | Koduotų duomenų laukas: laikmenos tipas / Laikmenos tipo kodas / 0: Laikmenos tipo kodas<br>mz / kita (projekcinio vaizdo laikmena) |  |
|                    |  |               |                          |  | Polaukis Šaltinis*<br>$\mathbb{R}$ 2* | rdacarrier                                                                                                    |  |

*16 pav. 182, 183 laukų kodų pildymas UNIMARC formate*

#### <span id="page-26-0"></span>**200 laukas. Antraštės ir atsakomybės duomenys**

#### **200 laukas turi privalomą indikatorių: 1 – antraštė yra reikšminga.**

\$a: **Antraštė –** šiame lauke įrašoma ištekliaus pagrindinė antraštė – KPO pavadinimas. Jei ant nuotraukos yra užrašytas pavadinimas, jis rašomas į antraštės laukelį. Atviruko antraštė dažniausia nurodoma reverse. Jei pavadinimą kuria ne KPO autorius, tokiu atveju antraštė visada rašoma laužtiniuose skliaustuose [...]. Antraštė turi būti neilga ir aiški. Labai gerai, jei suformuluojama tokia antraštė, iš kurios tampa aišku, kas užfiksuota vaizde, nematant paties vaizdo.

Antraštėse reiktų vengti naudoti emocijas išreiškiančias frazes: *patenkintas, susikaupęs, linksmai nusiteikęs* (ypač jei vaizde užfiksuoti keli asmenys). Sukurtoje antraštėje nereikėtų surašyti visų vaizduojamo asmens (asmenų) profesijų, pareigų ar tai, kuo jis užsiėmė – antraštėje rašomi žymiausi ar svarbiausi asmens duomenys, pvz.: "Klaipėdos universiteto rektorius Vladas Žulkus".

Identiškos antraštės **nenaudojamos** aprašant kelis vaizdus. Reikia stengtis keisti ar kitaip formuluoti frazę.

Jei antraštė yra užsienio kalba, ta kalba ji ir rašoma. Jei manoma, kad antraštės vertimas svarbus, įterpiamas **541** laukas. Jame įrašoma:

\$a: išversta į lietuvių kalbą antraštė;

\$z: išverstos antraštė kalba/0:kodas – lit/lietuvių;

\$e: **Paantraštė** – tai antraštę paaiškinanti informacija. Laužtiniuose skliaustuose žymima, kokios rūšies tai vaizdas, pvz.: [negatyvas], [fotografija], [grupinė fotografija]. Polaukis pasikartojantis.

\$f: **Autorius –** jei autorystė aiški, autoriaus asmenvardis rašomas be papildomų ženklų, jei autorystė numanoma, asmenvardis rašomas laužtiniuose skliaustuose [...]. Gali būti, kad autoriaus nustatyti neįmanoma, tokiu atveju pozicija nepildoma. Nurodytiems asmenų vardams privaloma sudaryti kreipties elementus atitinkamuose **7**-jo bloko laukuose

#### <span id="page-27-0"></span>**203 laukas. Turinio forma ir priemonės tipas**

Šiame lauke įrašoma pagrindinė (vyraujanti) forma arba formos, kuriomis išreiškiamas ištekliaus turinys ir laikmenos, kuria šis turinys pateikiamas, bei priemonės tipas ar tipai identifikuojantys išteklių.

Laukas privalomas ir apjungia 181, 182 laukuose pateiktą koduotą informaciją. Reikšmės įkeliamos polaukių viduje. Norimas polaukis įterpiamas aukštesnio polaukio dešinėje spustelėjus vertikalaus tritaškio ženkliuką ir parinkus reikiamą poziciją: pvz. "Įterpti polaukį po..." arba "Pakartoti polaukį".

Negatyvams teikiamos šios reikšmės ir polaukiai :

- \$a: Turinio forma **Vaizdas**
- \$b: Turinio paaiškinimas **nejudantis**
- \$b: Turinio paaiškinimas **dvimatis**
- \$b: Turinio paaiškinimas **regimasis**
- \$c: Priemonės tipas **projekcinis**

Fotografijoms ir atvirukams teikiamos šios reikšmės ir polaukiai :

- \$a: Turinio forma **Vaizdas**
- \$b: Turinio paaiškinimas **nejudantis**
- \$b: Turinio paaiškinimas **dvimatis**
- \$b: Turinio paaiškinimas **regimasis**

\$c: Priemonės tipas – **tiesiogiai suvokiamas**

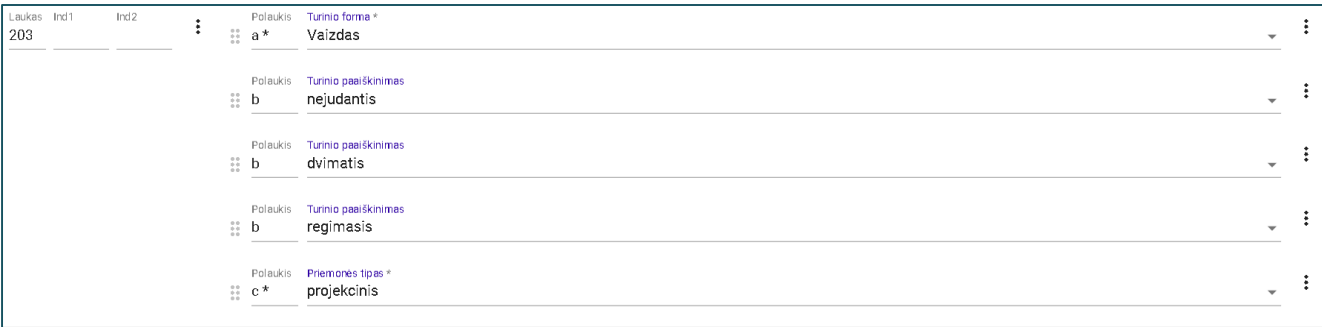

*17 pav. 203 lauko pildymas UNIMARC formate*

#### <span id="page-28-0"></span>**210 laukas. Išleidimas, platinimas ir kt.**

210 lauko indikatorius – netaikoma / pirmasis leidėjas.

\$a: **Skelbimo vieta** – jei kuriami negatyvų bibliografiniai įrašai, skelbimo vieta nurodoma juostelės ryškinimo vieta, kuri žymima laužtiniuose skliaustuose [...]. Kitais atvejais, skelbimo vietą galima sužinoti iš ant nuotraukos pasitaikančių antspaudų. Galbūt, yra žinoma ar galima rasti informaciją (kartotekose, spaudoje, internete), kur veikė fotoateljė ar dirbo fotografas. Jei skelbimo vietos nėra galimybės nustatyti, jos neįmanoma identifikuoti pagal jokius požymius, vartojama santrumpa [S**. l.**].Pirmoji raidė didžioji, nes tai yra 210 lauko \$a polaukis UNIMARC-o formate. Pirmasis lauko polaukis visada pradedamas didžiąja raide.

\$c: **Leidėjo vardas** – šiame laukelyje įrašomas fotoateljė, kurioje buvo padaryta (tik išryškinta ir atspausdinta) nuotrauka, pavadinimas. Jei leidėjas nežinomas, rašoma – s. n. (sine nomine).

\$d: **Skelbimo data** – nurodoma fotografavimo data. Šis laukelis susijęs su UNIMARC formato 100 lauku "Bendrieji kodai".

Galimi šie skelbimo datos užrašymo variantai:

● jei žinoma tiksli fotografavimo data (užrašyta ant voko, nuotraukos arba fiksuotas žinomas įvykis), tokiu atveju šioje kortelėje žymimi tik fiksavimo metai – 1989 arba [1989]. Tiksli data gali būti įrašoma kaip pastaba UNIMARC 3-- bloke. Koduotuose duomenyse žymimi tik fiksavimo metai (be mėnesio ir dienos);

- jei žinoma data (bet ant nuotraukos neužrašyta) [1982];
- jei žinoma data (ant nuotraukos užrašyta) 1982. Jei data pažymėta ant voko, kuriame yra negatyvai ar nuotraukos, tokiu atveju data visada žymima laužtiniuose skliaustuose, pvz.: [1982];
	- jei abejojama dėl tikslios datos, bet įtariama, kad tam tikrais metais [1982?];
	- $\bullet$  jei nežinoma, kuriais metais, bet žinoma, kad tam tikrą dešimtmetį [198-];
	- jei nežinoma kuriais metais ir abejojama, kad tiksliai žinoma, kurį dešimtmetį [198-?];
	- jei nežinoma, kuriais metais, bet žinomas tam tikras periodas [1989-1991];
	- $\bullet$  jei žinomas tik šimtmetis [19--];
	- $\bullet$  jei abejojama dėl šimtmečio [19--?];

● [s. a.] rašoma tik tada, kai data nežinoma visiškai. Šios santrumpos reikėtų stengtis nevartoti, nes ji nesuteikia jokios informacijos ir nedalyvauja paieškoje. Rekomenduojama rašyti bent jau amžių:  $[19-]$ .

*Pastabos:*

- $\triangleleft$  XIX a., XX a. ir pan. nevartojami;
- \* tarp metų dedamas trumpas brūkšnys, pvz.: [1989-1991];
- $\triangle$  taip pat UNIMARC formate galima įterpti 306 lauką "Skelbimo duomenų pastaba", kuriame gali būti nurodoma informacija apie vietą ir laiką. Šiame lauke įrašoma pastaba:
- o *Numanoma fotografavimo data …*
- o *Numanoma fotografavimo vieta …*

*Pastaba:* išsaugant bibliografinio aprašo duomenis gali būti pateiktas pranešimas, kad nesutampa 100\$a ir 210\$d pozicijų pateikti duomenys. Tokiu atveju spauskite mygtuką ATŠAUKTI.

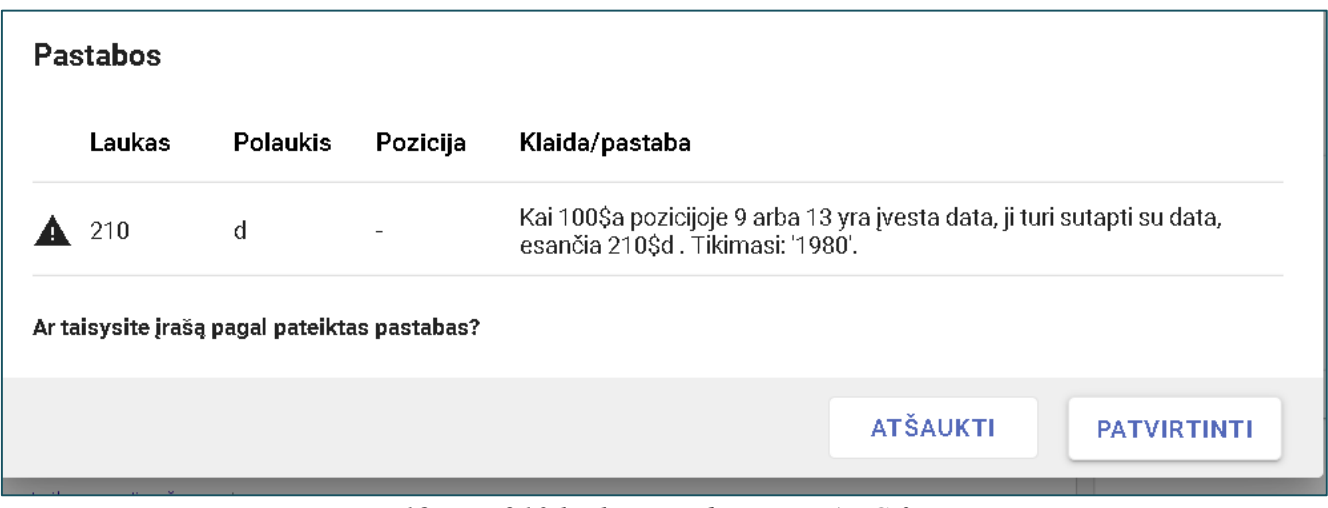

*18 pav. 210 lauko pastaba UNIMARC formate*

#### <span id="page-29-0"></span>**215 laukas. Fiziniai duomenys**

\$a **Apimtis** – įrašoma *1 nuotrauka* arba *1 negatyvas* arba *dvi nuotraukos voke* ir panašiai.

\$d **Matmenys –** aprašomo fotodokumento dydis. Šią poziciją galima pildyti tik UNIMARC formate.

Negatyvai dažniausiai būna kvadratiniai (didesni) – **6 x 6 cm** dydžio ir stačiakampiai (mažesni) – **2,4 x 3,6 cm** dydžio. Retai, bet pasitaiko, kad dydis būna ir kitoks, todėl būtina tokius negatyvus patikrinti ir pamatuoti.

Nuotraukos matuojamos plačiausioje ir ilgiausioje vietoje – nuo išorinio krašto iki kito išorinio krašto, dydis taip pat nurodomas centimetrais, kaip ir negatyvams. Kadangi nuotraukų dydžiai skirtingi, reikia matuoti kiekvieną nuotrauką (nebent turimas didelis kiekis objektų, kurių dydžiai standartizuoti, pvz., šiuolaikinės nuotraukos 9 x 13 cm, 10 x 15 cm).

Senos nuotraukos matuojamos kiekviena atskirai, ypač kultūros paveldo objektai (KPO).

Gali pasitaikyti, kad dėl ilgalaikio fizinio poveikio nuotraukų neįmanoma išmatuoti liniuote (nuotraukos ilgą laiką buvo susuktos ar susiraitė), tokiu atveju negalima jų tiesinti ir laužyti. Matavimui naudojama centimetrinė juostelė (siuvėjo metras).

Kai kuriuos nuotraukos, ypač KPO, gali būti pasportuotos (priklijuotos ant storesnio kartono). Tokiais atvejais specialaus šablono eilutėje **Dydis** žymimas pačios nuotraukos dydis, vėliau UNIMARC šablono lange 215 lauke įterpiamas \$e polaukis, kuriame įrašoma – *pasportas (... x ... cm)*. Toks išmatavimų žymėjimas taip pat naudojamas, kai nuotrauka, nors ir gana nauja, yra priklijuota ant šiek tiek didesnio popieriaus (**nuplėšti negalima, nes gali būti apgadintas objektas!**)

#### <span id="page-30-0"></span>**225 laukas. Serija**

Laukas pildomas spausdintiems grafikos ištekliams (fotodokumentams). Laukas turi privalomą indikatorių. Jame perrašoma serijos pagrindinė antraštė bei su ja susiję paantraštiniai ir atsakomybės duomenys, įskaitant kartojamus kitomis kalbomis, tokia forma ir seka, kokia šie duomenys pateikti ištekliuje.

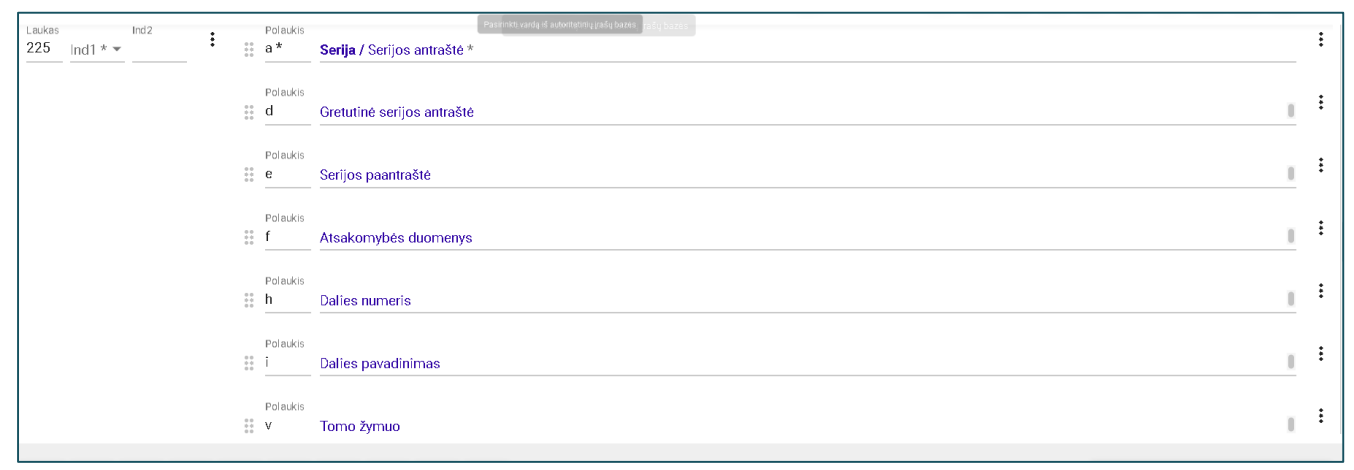

*19 pav. 225 lauko pildymas UNIMARC formate*

Jeigu serijos bibliografinis įrašas sukurtas Jungtiniame kataloge, būtina sukurti ryšio lauką.

**410 lauku** jūsų kuriamas Grafikos bibliografinis įrašas, surišamas (susiejamas) su serijos bendrosios dalies įrašu.

**225 lauko indikatoriai** gali būti:

- 0 : antraštė skiriasi nuo aprobuotos formos;
- 1 : antraštės aprobuotos formos nėra;
- 2 : antraštė tokia pati kaip ir aprobuotoji forma.

**410 lauko indikatorius** visada – 0

Rišimo veiksmas atliekamas iš **Meniu** juostos ketvirto bloko pasirinkus **410- Serija** lauką. Toliau atliekami tokie patys veiksmai, kaip rišant 461 ar 462 laukus, tik nebereikia rinktis įterptinio lauko 200.

#### <span id="page-30-1"></span>**283 laukas. Laikmenos tipas**

Šis laukas privalomas. Pateikiama informacija sutampa su 183 lauko informacija. Reikiama reikšmė įkeliama kiekvieno polaukio viduje:

\$a: Laikmenos tipo kodas (negatyvams): **kita (projekcinio vaizdo laikmena)** \$a: Laikmenos tipo kodas (kodas (**fotografijoms, atvirukams, kvietimams ir kt.**): **lakštas** \$2: Šaltinis – **rdacarrier (šis kodas yra** \$a naudojamo kodo šaltinis)

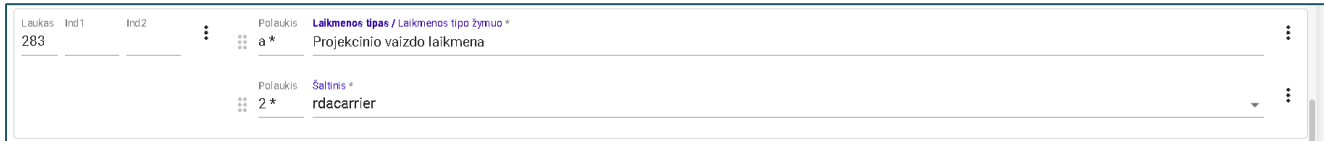

*20 pav. 283 lauko pildymas UNIMARC formate*

#### <span id="page-31-0"></span>**300 laukas. Bendroji pastaba**

Šiame lauke teikiama pastaba apie bet kokį bibliografinio ištekliaus ar su juo susijusio įrašo aspektą, jei jos negalima įrašyti į jokį kitą pastabų lauką, pvz.:

**200**1#\$a [Dūdjonių sodybos fragmentas Vanaguose]

**300**##\$a Šioje sodyboje užaugo rašytoja Ieva Simonaitytė

**300**##\$a Skirta Ievos Simonaitytės 100-sioms gimimo metinėms paminėti

*Pastaba:* šiame lauke įrašoma bet kokia forma. Jeigu būtina įrašyti daugiau negu vieną pastabą, kiekviena iš jų įrašoma į pasikartojantį lauką. Taškas pastabos gale **nededamas**.

#### <span id="page-31-1"></span>**302 laukas. Pastaba apie koduotą informaciją**

Čia įrašoma informacija apie išteklaus kalbą, kai lingvistinis turinys svarbus ir turinio kalbos negalima sužinoti iš kitų tekstinių aprašo duomenų:

302##\$a Antraštė transliteruota lotyniškais rašmenimis 302##\$a Antraštė lietuvių, anglų, vokiečių kalbomis

#### <span id="page-31-2"></span>**303 laukas. Bendroji pastaba apie aprašomąją informaciją**

Čia įrašoma tekstinė pastaba apie ištekliaus aprašą. Lauke gali būti įrašoma pastaba apie tikslią fotografavimo datą, jei ji yra žinoma, pvz.: *Fotografuota 1990 m. spalio 1 d. / Fotografuota 1989 m. kovo mėn. / Fotografuota 1995 m. liepos 4– 7 d.* Tiksli fotografavimo data gali būti įrašoma ne tik 303, 330 lauke bet ir 122 lauke (žiūrėkite p. 22). Šis pasirinkimas priklauso nuo to, kaip bibliografinio įrašo kūrėjui patogiau išdėstyti informaciją, kai yra keletas skirtingo pobūdžio pastabų.

#### <span id="page-32-0"></span>**306 laukas. Pastaba apie publikavimą, platinimą ir t. t.**

Šis laukas aktualus kuriant fotokopijų, atvirukų bibliografinius aprašus. Čia įrašoma pastaba apie publikavimo vietos ir (arba) leidėjo vardo pakitimus, kitus ištekliaus leidėjus, gamintojus, platintojus. Jei publikavimo, pagaminimo, platinimo ir t. t. duomenys buvo gauti iš kito, o ne iš nustatyto duomenų šaltinio, pastaboje nurodomas šaltinis, iš kurio šie duomenys buvo gauti:

306##\$a Originalo leidimo duomenys: Vilnius: O. Pajėdaitė, 1976 306##\$a Duomenys paimti iš: Etnografinė Lietuva: fotoparoda / Ona Pajedaitė. – Vilnius, 1971

#### <span id="page-32-1"></span>**307 laukas. Pastaba apie fizinius duomenis**

Šiame lauke įrašomos pastabos apie įvairius specifinius aprašomo objekto fizinius ypatumus: 307##\$a Nespalvota fotografija 307##\$a Kopijuota fotografija 307##\$a Vandenženklis: C & I Honig

#### <span id="page-32-2"></span>**308 laukas. Pastaba apie seriją**

Šis laukas gali būti aktualus atvirukų ir jų perspaudų bibliografiniuose aprašuose. Lauke įrašoma pastaba apie seriją ir pateikiama informacija apie seriją, kurioje išteklius buvo publikuotas. Jeigu serijos informacija buvo gauta iš kito, o ne iš nustatyto duomenų šaltinio, pastaboje nurodomas šaltinis, iš kurio ši informacija buvo gauta, pvz.:

308##\$a Originaliai publikuota serijoje: Environmental science series

#### <span id="page-32-3"></span>**316 laukas. Pastaba apie turimą egzempliorių**

**316** laukas įterpiamas UNIMARC šablono lange. Šiame lauke gali būti žymimos įvairios pastabos, susijusios su fiziniais konkretaus egzemplioriaus ypatumais, pvz.: jei kultūros paveldo objektas yra apkarpytas arba jam padaryta kažkokia fizinė žala. Taip pat, jei nuotraukos averse ar reverse yra užrašai (rankraštis, mašinraštis). Šiame lauke įrašomų pastabų pavyzdžiai:

**316**##\$aNegatyvas su defektu \$5KLAVB: IV/MEN-50(9)//21/11565 **316**##\$aDefektai: averse – balta dėmė, reversas – dėmėtas, papelijęs \$5PMSVB: EAR3-60//inventorinis numeris

316##\$aReverse rankraštinė pastaba: "Potašo ir Perlamutro" vaidintojai, Tauragės Mok. Semin. mokiniai, 1926.II.6

\$5TRRSVB: šifras//inventorinis numeris

#### <span id="page-33-0"></span>**317 laukas. Proveniencijos pastaba**

Šiame lauke įrašoma pastaba, apie aprašomo egzemplioriaus kokius nors priklausomybės ženklus (spaudas, autografas, dovanotojo(-ų) duomenys) esančius ištekliuje:

**317**##\$a Su spaudu: "O. Pajėdaitės FOTO Vilnius, P. Cvirkos 829" \$5GRSVB: JL/F4 //20/3056 **317**##\$a Su spaudu J. Varno biblioteka \$5 KLAVB: JV/F1 //21/5196

Pildant 316 ir 317 laukus taip pat užpildomas jų \$5 polaukis. Šiame polaukyje pirmiausia pateikiama **įstaigos savininko žyma : ištekliui suteiktas šifras // inventorinis numeris**. Įstaigos savininko žyma susideda iš įstaigos pavadinimo didžiųjų raidžių derinio. Anksčiau buvo rašoma LIBIS naudojama sigla (pvz. C168). Visi paminėtų asmenų vardai turi būti įkelti **703** arba **713** laukuose. Plačiau aprašyta p. 46 - 7 blokas . Atsakomybės blokas.

#### <span id="page-33-1"></span>**330 laukas. Santrauka arba referatas**

Lauke įrašoma išsami, faktinė, nevertinamojo pobūdžio, stilistiškai ir gramatiškai taisyklinga, nekelianti dviprasmiško tematikos supratimo ištekliaus santrauka arba anotacija lietuvių kalba apie negatyve ar nuotraukoje matomą vaizdą, objektus, žmones ir pan. Šiame lauke tekstas sukuriamas stengiantis nenaudoti santrumpų. Daugiau informacijos apie anotacijų kūrimą pateikiama šiuose standartuose:

- Pastabos, kuriose rašoma santrauka. Iš *ISBD (NBM) : neknyginės medžiagos tarptautinis standartinis bibliografinis aprašas*. Vilnius, 2002. P.89;
- Pastabos, pateikiančios santrauką. Iš *ISBD: tarptautinis standartinis bibliografinis aprašas*. Vilnius, 2013. P. 250.
- *LIBIS išteklių įrašų sudarymo vadovas* : integruojamasis išteklius. Vilnius, 2022. P. 507
- *LIBIS analizinių įrašų sudarymo metodika* : integruojamasis išteklius. Vilnius, 2022. P. 55–56

**330 lauke** taip pat gali būti pateikiama į lietuvių kalbą išversta svarbi informacija, užfiksuota vaizde ne lietuvių kalba*.* Jei vaizde matomas plakatas / užrašas, kuriame kas nors užrašyta **kirilica**,

užrašas yra svarbus, jo vertimas pateikiamas **330 lauke**: *Vaizde matomas plakatas, kuriame užrašyta "Cвободу Литве" (liet. "Laisvę Lietuvai").*

Šiame lauke įrašomų pastabų pavyzdžiai:

**330**##\$aFotografijoje I. Simonaitytės prisiminimus apie gimtinę fiksuoja žurnalistas Vytautas Kaltenis, už jų matyti Vanagų pradinės mokyklos mokytoja Juzefa Jančauskienė, kiti – neatpažinti asmenys.

**330**##\$a Fotografijoje pirmas iš kairės – fotografas Albinas Stubra, šeštas – tautodailininkas Vytautas Majoras, devintas – poetas Vladas Nausėdas, mergaitė, stovinti I. Simonaitytei iš dešinės, – tautodailininko Vytauto Majoro duktė, paskutinėje eilėje (centre) stovintis vyras – poetas Alfonsas Jonas Navickas, pirmas iš kairės – žurnalistas Vytautas Kaltenis, kiti – neatpažinti asmenys. Šalia I. Simonaitytės – jos mylimas šunelis, vardu Bulka.

330 lauke įrašomos pastabos pabaigoje dedamas taškas.

#### <span id="page-34-0"></span>**4-- Ryšio laukų blokas**

Ryšio laukas parenkamas iš meniu eilutėje pažymėto 4-- bloko laukų sąrašo.

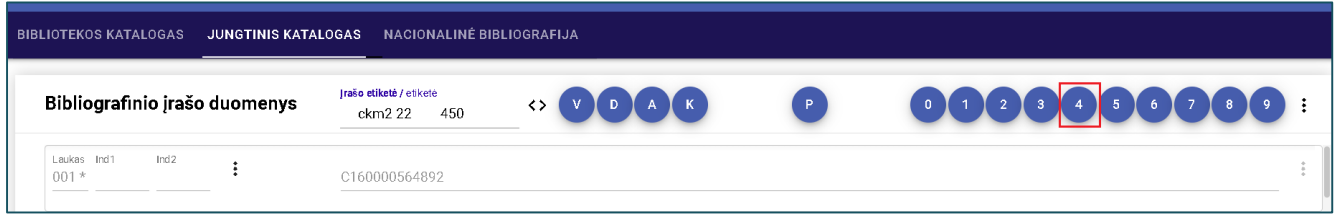

*21 pav. Meniu eilutė, ryšio laukų blokas UNIMARC formate*

Žemiau pateiktame paveikslėly pasirenkamas:

**410-Serija** laukas – jei rišama prie serijos bendrosios dalies. Serijos sudaromos leidybinių įstaigų ir naudojamas tik spausdintiems Grafikos ištekliams.

**461-Aibė** laukas – jei rišama bendresnė katalogo dalis (pvz.: Klaipėdos fakultetai ir meno kolektyvai: I/FAK) su pagrindine dalimi – pvz. Bernardo Aleknavičiaus archyvas R1: Negatyvai 2: Klaipėda I).

**462-Poaibis** laukas – jei rišama atskira dalis (I/FAK-55 (2) t. y. 55 voko 2-as negatyvas) prie bendresnės katalogo dalies (pvz.: Klaipėdos fakultetai ir meno kolektyvai: I/FAK).

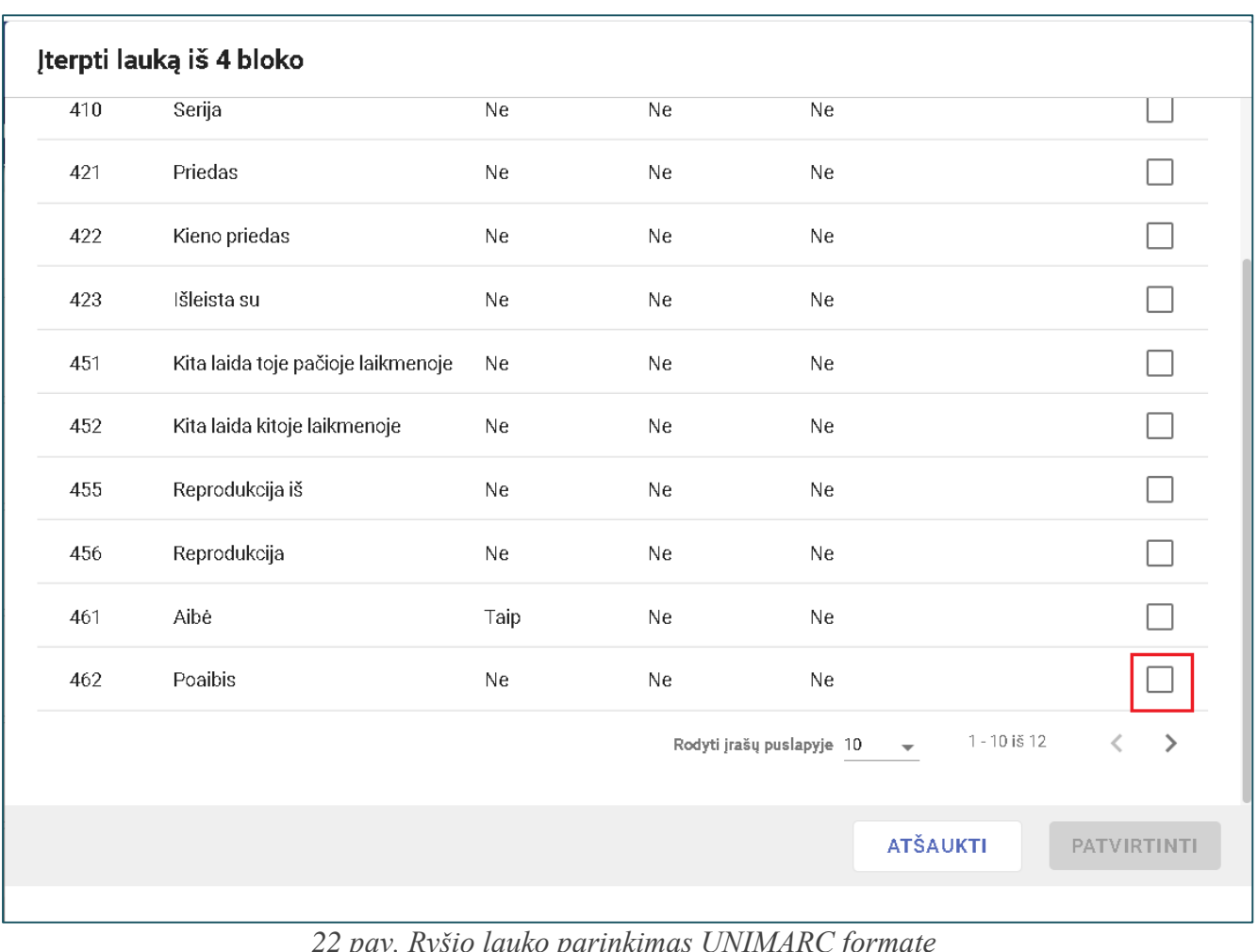

*22 pav. Ryšio lauko parinkimas UNIMARC formate*

Pasirinkus ryšio lauką, atsiveria langas – Pasirinkti įterptinius laukus laukui 462 – kuriame pasirenkame – Identifikacinio numerio lauką – 001.

| Kodas | Pavadinimas                                                       | Privalomas Unikalus | Užpildyti polaukiai | Pasirinkti |
|-------|-------------------------------------------------------------------|---------------------|---------------------|------------|
| 001   | Jrašo identifikatorius                                            | Taip                | Ne                  |            |
| 010   | Tarptautinis standartinis knygos numeris<br>(ISBN)                | Ne                  | <b>Ne</b>           |            |
| 011   | Tarptautinis standartinis serialinio ištekliaus<br>numeris (ISSN) | Ne                  | <b>Ne</b>           |            |
| 012   | Identifikuojanti žyma (fingerprintas)                             | Ne                  | Ne                  |            |
| 016   | Tarptautinis standartinis muzikos įrašo kodas<br>(ISRC)           | Ne                  | Ne                  |            |
| 036   | Muzikos kūrinio incipitas                                         | Ne                  | Ne                  |            |
| 040   | CODEN                                                             | Ne.                 | Ne                  |            |
| 072   | Universalus produkto kodas (UPC)                                  | Ne                  | Ne                  |            |

*23 pav. Įterptinio 001 lauko parinkimas UNIMARC formate*

Toliau, kaip ir **Specialiame šablone** kuriamam įrašui, kairėje pusėje paieškoje užrašomas pavadinimas prie kurio norėsite rišti – dešinėje pasirenkama dalis prie kurio norima rišti ir mygtukas PASIRINKTI.

Tuomet atsiveria langas – **Įterptinio lauko parinkimas**. Pasirenkamas laukas **200**.

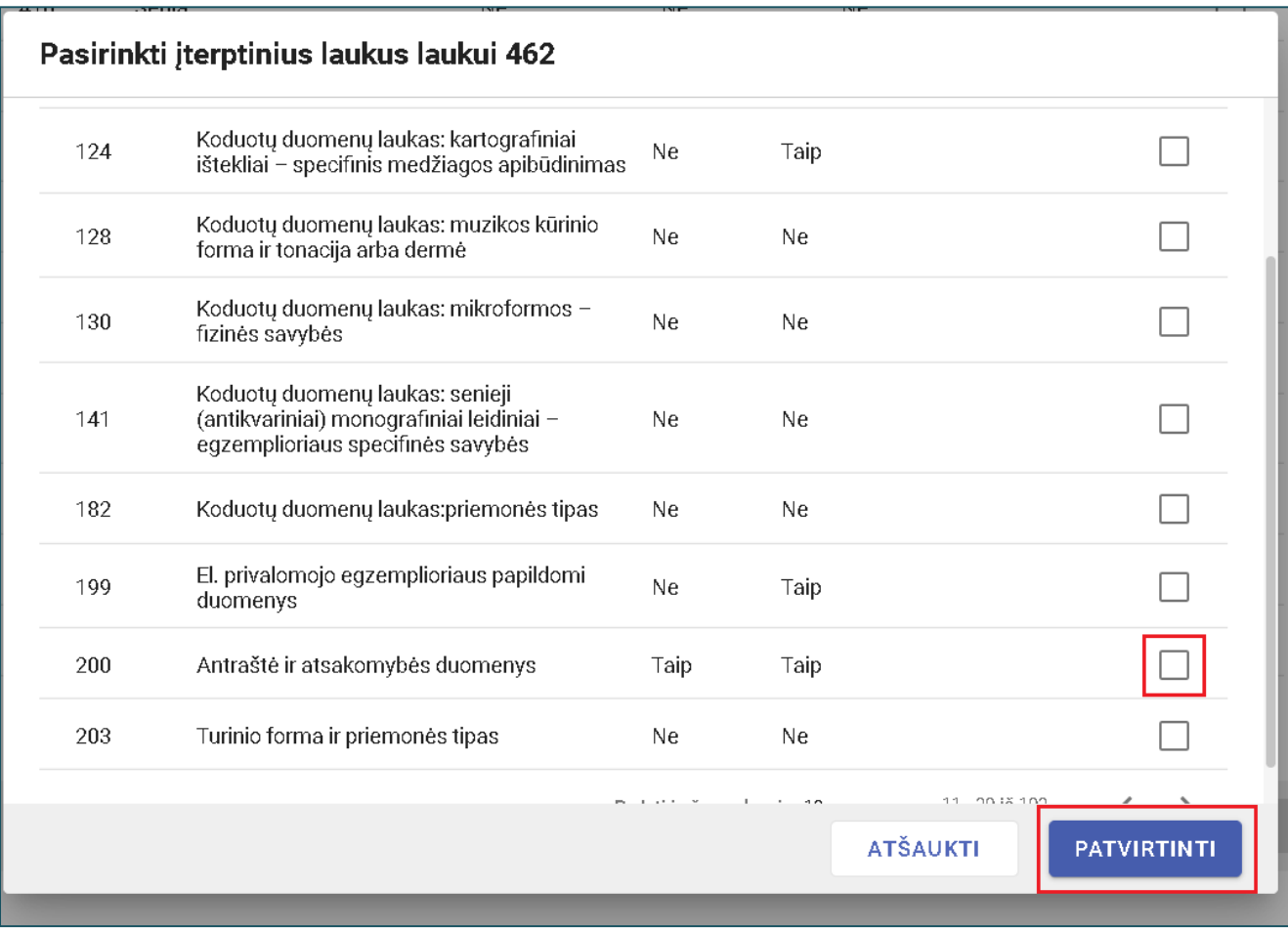

*24 pav. Įterptinio lauko 200 parinkimas UNIMARC formate*

Atsivėrus langui – **Įterptinio lauko duomenys,** užpildome jungiamos dalies duomenis: dalies numerį arba suteiktą šifrą ir spaudžiame mygtuką PATVIRTINTI. Tuomet kelis kartus spaudžiamas mygtukas PATVIRTINTI, kol įsikelia suformuotas ryšio laukas su suteiktu indikatoriumi "1".

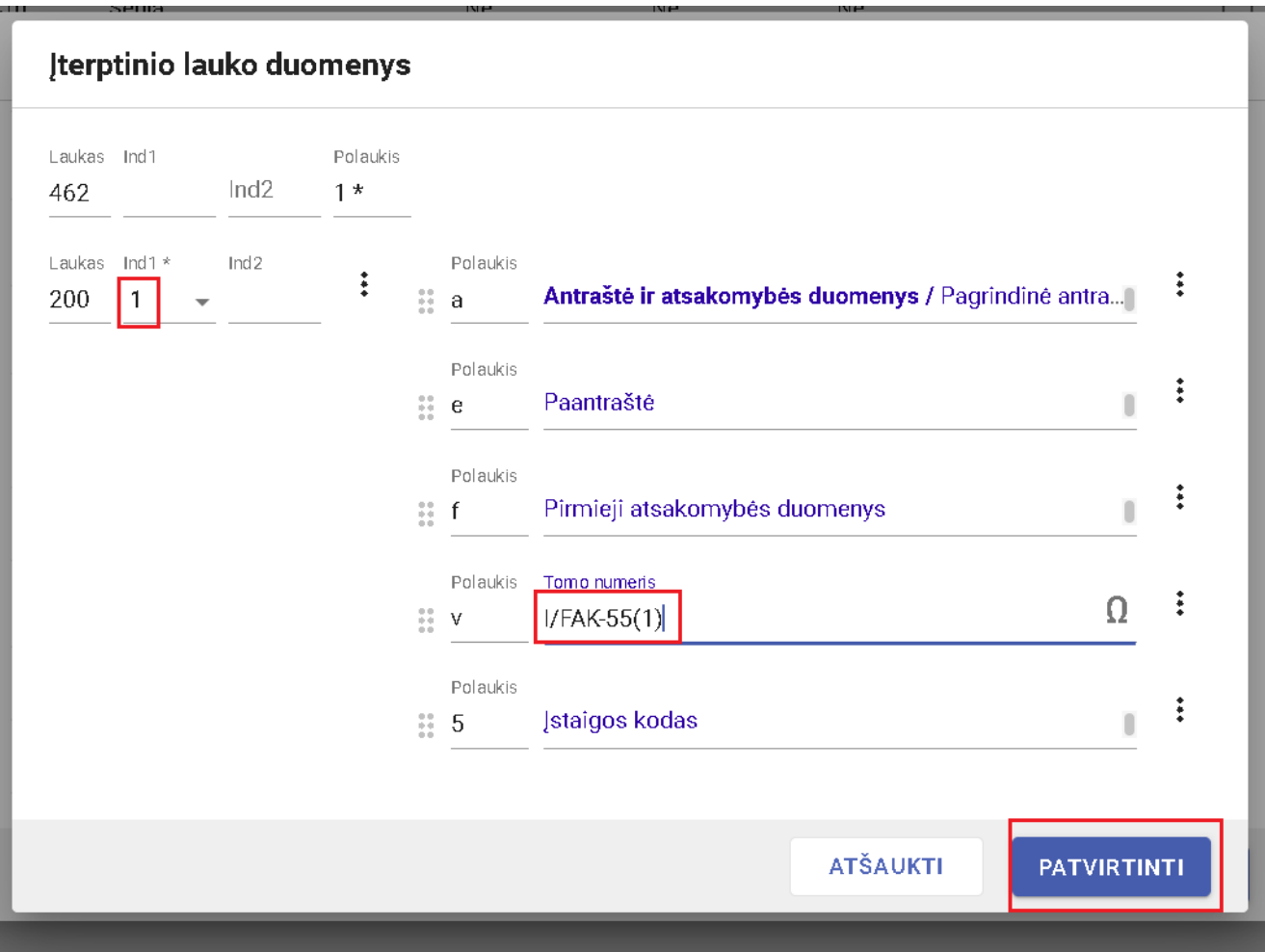

*25 pav. Įterptinio lauko 200 duomenų pildymas UNIMARC formate*

# <span id="page-38-0"></span>**6-- Blokas. Dalykų ir UDK indeksų blokas**

Kiekviename bibliografiniame apraše turi būti parinktos vaizdo turinį atitinkančios dalykinės rubrikos. Jos imamos iš **Dalykų autoritetinių įrašų duomenų bazės (patiems jų kurti ir įrašyti negalima**).

| Bibliografinio įrašo duomenys |                  |                          |                   |                | Irašo etiketė / etiketė<br>P<br>450<br>ckm2 22                                                                                            |  |  |
|-------------------------------|------------------|--------------------------|-------------------|----------------|----------------------------------------------------------------------------------------------------|--|--|
| 600                           |                  | $\overline{\phantom{a}}$ | $\frac{22}{24}$ 3 |                | LNB:V*46031;=BA \$aVelaniškytė \$bEglė \$f1958-                                                                                           |  |  |
|                               |                  |                          | $\frac{27}{12}$ 2 | Polaukis       | Sistemos kodas<br>Inmmbr                                                                                                    |  |  |
| Ind1<br>Laukas<br>606         | Ind <sub>2</sub> |                          | $\frac{20}{20}$ 3 | Polaukis       | Temos pavadinimas, naudojamas kaip dalykas / Autoritetinio įrašo numeris<br>LNB:D*6502;V*8391;*79;=Bo ŞaDailininkai ŞyLietuva Şz20 amžius |  |  |
|                               |                  |                          | 8                 | Polaukis<br>-2 | Sistemos kodas<br>Inmmbr                                                                                                    |  |  |
| Ind 1<br>Laukas<br>607        | Ind <sub>2</sub> |                          | $\frac{27}{11}$ 3 | Polaukis       | Vietovardis, naudojamas kaip dalykas / Autoritetinio įrašo numeris<br>LNB:V*298644;=BT SaSalakas (Zarasų rajono savivaldybė, Lietuva)     |  |  |
|                               |                  |                          | H.                | $\overline{2}$ | Polaukis Sistemos kodas<br>Inmmbr                                                                                                    |  |  |

*26 pav. Dalykų autoritetinių įrašų duomenų bazė UNIMARC formate*

Jei vaizdo turinys yra asmens atvaizdas – pasirenkant dalykinę rubriką, reikia pažymėti (antra pozicija nuo viršaus) esybės tipą – **Asmens vardas**. Tokiu būdu įkeliami **VISI** bibliografiniame įraše paminėti asmenvardžiai į **600 lauką** (išskyrus UNIMARC 7-- bloką) ir fotodokumente matomi asmenys. Gali tekti sudalykinti ir foto dokumento autorių, jei jis yra matomas vaizde.

Dalykinti nereikia asmens, kurio vardu pavadintame pastate ar vietoje užfiksuotas vaizdas (pvz., Vytauto Didžiojo gimnazija, I. Simonaitytės biblioteka).

*Pastaba:* jei fotografuota K. Donelaičio mokykloje ir vaizde matyti K. Donelaičio skulptūra, tokiu atveju dalykinamas K. Donelaičio asmenvardis, pvz.: **Donelaitis, Kristijonas (1714-1780) - Paminklai, monumentai ir kt. - Klaipėda**.

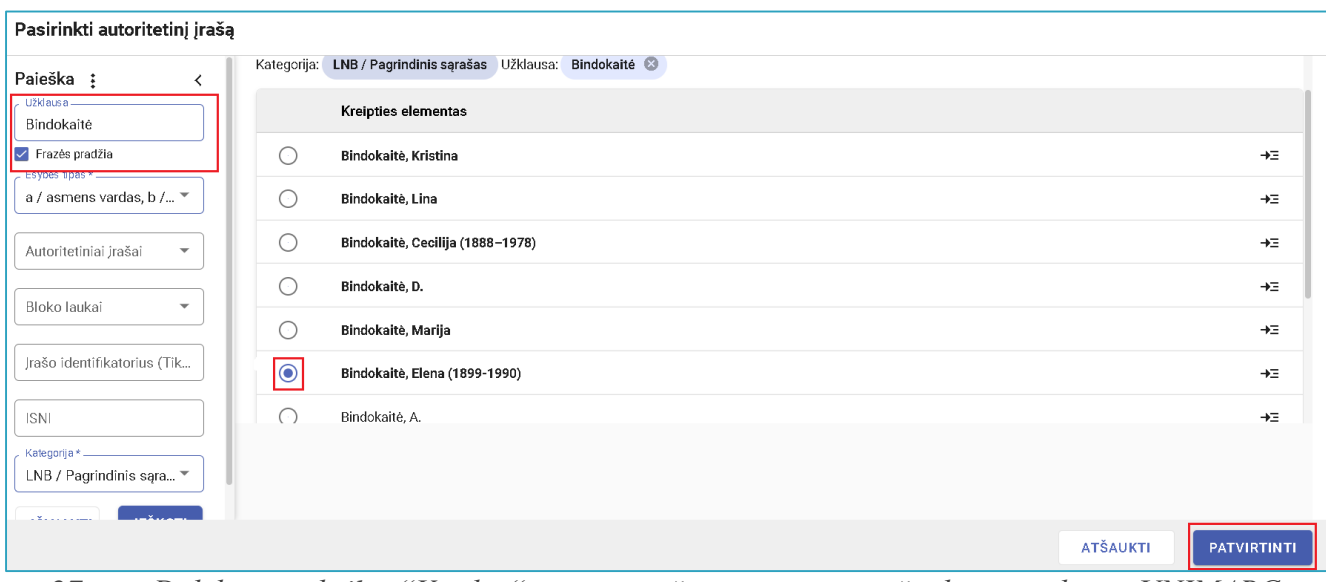

*27 pav. Dalykinės rubrikos"Vardas" įterpimas iš autoritetinių įrašų duomenų bazės UNIMARC formate*

Paieškos langelyje užrašomas, ieškomo **asmens vardas** arba **kolektyvo vardas** ir spaudžiamas mygtukas IEŠKOTI. Toliau daroma taip pat, kaip įterpiant autoriaus asmenvardį arba kolektyvo vardą **601 lauke**.

Jei reikiamas asmenvardis nerandamas, jo duomenis įrašome į specialią, bendrinamą su LNB sutoritetinių įrašų sudarytojais, lentelę. Pačiam negalima įrašyti asmenvardžių/kolektyvų vardų duomenų į 600 arba 601 laukus. Lentelės pildymo taisyklės galioja tokios pačios kaip aprašyta 17–18 p.

#### <span id="page-39-0"></span>**Dalykinės rubrikos**

Jei aukštesnio lygio bibliografiniame įraše jau yra rubrikos, jos nebekartojamos kiekviename žemesnio lygio bibliografiniame įraše – LIBIS jas pridės automatiškai. Rubrikomis stengiamasi nusakyti, kas vaizduojama negatyve arba nuotraukoje. Įprastai rubrikos sudaromos pagal tokias schemas:

- **[tema] – [geografinė rubrikėlė] – [teminė rubrikėlė] – [laiko rubrikėlė] – [formos rubrikėlė]**
- **[tema] – [teminė rubikėlė] – [geografinė rubrikėlė] – [laiko rubikėlė] – [formos rubrikėlė]**
- **[vietovė] – [teminė rubrikėlė] – [laiko rubrikėlė] – [formos rubrikėlė]**

Tokias visiškai užpildytas rubrikas suformuoti pavyksta ne visada, tačiau reikia nepalikti vienos rubrikos be ją papildančių rubrikėlių – tai ne reikšminiai žodžiai, kurie renkami po vieną. Geriausia suformuoti 2‒6 kuo išsamesnes rubrikas, atspindinčias fotodokumente esantį vaizdą.

Dalykinant asmenybes ar kolektyvus, parenkama ir tos asmenybės atstovaujama sritis, pvz.:

**Rašytojai – Lietuva Žurnalistai – Lietuva Biologai – Lietuva Valstybės veikėjai – Lietuva Politiniai veikėjai – Lietuva Muziejai – Darbuotojai Klaipėdos krašto socialdemokratų partija – Nariai**

Dalykinių rubrikų pavyzdžiai paminklams, skulptūroms, paminklinėms lentoms:

**Fotografija - Skulptūros - Klaipėda - 20 amžius** (Klaipėdoje stovinčioms arba Klaipėdai kurtoms skulptūroms ir paminklams, t. y. jų vaizdams, fotografuota 1901–1999 m. imtinai).

**Fotografija - Skulptūros - Lietuva - 20 amžius** (Lietuvoje stovinčioms arba Lietuvai kurtoms skulptūroms ir paminklams, t. y. jų vaizdams, fotografuota 1901–1999 m. imtinai).

#### **Paminklinės lentos - Klaipėda**

Kai kurie paminklai arba skulptūros turi savo vardinę dalykinę rubriką, pvz. **Martyno Mažvydo paminklas (Klaipėda, Lietuva)**. Todėl rekomenduojama paieškoti tokios dalykinės rubrikos.

**Antkapiniai paminklai - Kuršių nerija** (arba kita geografinė rubrikėlė, kai žinoma vietovė).

*Pastaba:* kai yra žinomi fotodokumento vaizde užfiksuotos skulptūros, paminklo ar paminklinės lentos autoriai, jie turi būti nurodyti UNIMARC formato 200, 300, arba 330 lauke, o jų asmenvardžiai – sudalykinti. Jei paminklas įamžina asmens atminimą, tokiu atveju jo asmenvardį būtina dalykinti, pvz.:

### **Donelaitis, Kristijonas (1714-1780) - Paminklai, monumentai ir kt. - Klaipėda**.

Dalykinių rubrikų pavyzdžiai pastatams, statiniams, aikštėms ir gatvėms:

**Fotografija - Architektūra - Klaipėda - 20 amžius**

**Gatvės - Klaipėda - 20 amžius**

**Klaipėda (Lietuva) - Pastatai ir statiniai**

**Aikštės - Klaipėda - 20 amžius**

#### <span id="page-41-0"></span>**675- UDK indekso nustatymas**

UDK šifras įrašomas į 675 lauką. Lauko indeksai turi atspindėti dalykines rubrikas ir rubrikėles tokia pačia tvarka, kaip tai daroma dalykinant.

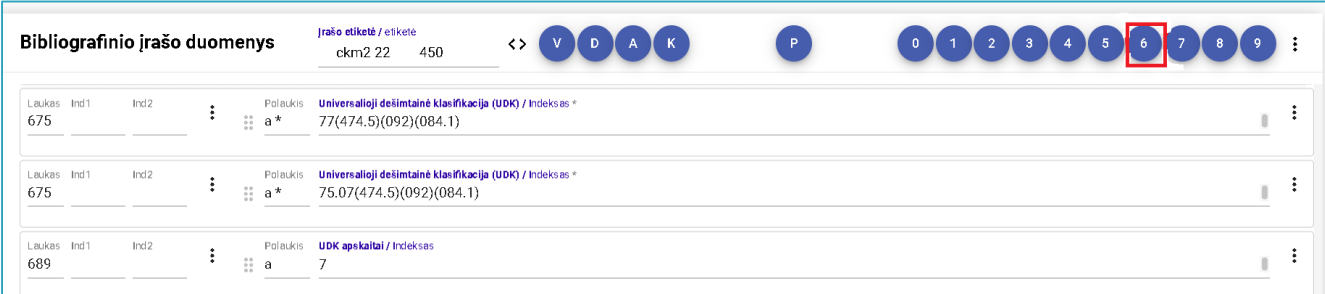

*28 pav. UDK indeksų pavyzdžiai*

#### **UDK pagrindinės indeksų klasės:**

- 0 Bendrasis skyrius.
- 1 Filosofija. Psichologija. Etika.
- 2 Religija
- 3 Visuomenės mokslai
- 5 –Matematika. Gamtos mokslai
- 6 Taikomieji mokslai. Medicina. Technika
- 7 Menas. Fotografija. Žaidimai. Sportas
- 8 Kalba. Kalbotyra. Grožinė literatūra
- 9 Geografija. Biografijos. Istorija

# **Dažniausiai Grafikos aprašuose naudojami pagalbiniai rodikliai: Geografiniai rodikliai:**

- (474.5) Lietuva ;
- (474.3) Latvija ;
- $(474.2) Estija;$
- (470) Rusijos Federacija ;
- (47+57) Tarybų Sąjunga ;
- (438) Lenkija ;

#### **Dokumentų formos rodikliai:**

(0.032) **–** dokumentai rašyti ranka ;

- (0.033) spausdinti rašomąja mašinėle (Mašinraščiai) ;
- (084.1) Atvaizdai, iliustracijos (Fotonuotraukos, atvirukai) ;

#### **Istorinio pobūdžio leidiniai. Biografinio pobūdžio leidiniai. Istoriniai šaltiniai:**

(091) – istorija, istorinis aspektas ;

(092) – biografinis pateikimas, dėstymas;

(093) – oficialūs istorijos šaltiniai (pvz. kronikos, dienoraščiai)

# **Dažniausia Grafikos aprašuose naudojamų UDK indeksų pavyzdžių sąrašas: UDK 0:**

070(474.5) – Lietuvos laikraščiai. Naujienų tarnybos ir agentūros. Žurnalistika.

070.23(1-21) – miestų laikraščiai

**070(474.5)(092)(084.1)** – lietuvių žurnalisto fotografija.

#### **UDK 1:**

101.9 – filosofas - *109(474.5)(084.1)* – lietuvių filosofo fotografija arba atvirukas.

159.9(092) – psichologas – 159.9(474.5)(092)(084.1)- lietuvių psichologo fotografija **.**

#### **UDK 2:**

272 – Lietuvos Romos Katalikų bažnyčia.

274 – Protestantizmas.

274.5 – Liuteronai.

277.4 – Baptistai.

27-722.53 – krikščionių kunigai( -722.53 galima naudoti prie kiekvienos krikščionių bažnyčios tipo).

272-789.32 – Romos katalikų pranciškonai (-789-atskiri vienuolių ordinai- galima naudoti prie kitų konfesijų krikščionių bažnyčių indeksų).

Pvz.: **272-722.53(474.5)(084.1)** – Lietuvos katalikų bažnyčios kunigo fotografija.

**UDK 31:**

314.151.3-054.74(474.5)(092) – lietuvių tremtiniai, deportuotieji

**UDK 32:**

321.64(474.5)(092) – nedemokratinio, rezistencinio Lietuvos laikotarpio veikėjų (tremtinių, pogrindžio) biografijos. Taip pat naudojama:

355.42(474.5)(092)(084.1) – rezistencinio ir partizaninio judėjimo Lietuvoje veikėjų fotografija

323.2(474.5)(092) (084.1) – Lietuvos vidaus (pvz. Sąjūdžio) politinių veikėjų fotogrfija.

329.71(474.5)(092)(084.1) – Lietuvos politinių ar visuomeninių organizacijų atstovų (pvz. Sąjūdžio) fotografija.

329.78(474.5)(092)(084.1) – Lietuvos politinių ir nacionalinių jaunimo judėjimo narių fotografija.

329(474.5)(092)(084.1) – Lietuvos politinių partijų veikėjų fotografijos:

329.11(474.5)(092)(084.1) –Lietuvos konservatyvių partijų veikėjų fotografija.

329.12(474.5)(092)(084.1) –Lietuvos liberalių partijų veikėjo fotografija.

329.14(474.5)(092)(084.1) –Lietuvos socialdemokratų partijos veikėjo fotografija.

329.15(474.5)(092) (084.1) –Lietuvos komunistų partijos veikėjų fotografija.

329.4(474.5)(=161.1)(092) (084.1) – Lietuvos kalbiniu (rusų), etniniu, rasiniu pagrindu sukurtų partijų ir judėjimų narių fotografija.

329.3:271/279(474.5)(092)(084.1)- Lietuvos krikščioniškos pakraipos partijos narių fotografija 329.15(47+57)(092) (084.1) –Tarybų Sąjungos komunistų partijos veikėjų fotografijos.

#### **UDK 34:**

347.96(474.5) – Teisininko profesija, teisininkai –Lietuva:

347.96-055.2(474.5)(084.1) – Lietuvos teisininkės fotografija.

#### **UDK 35:**

351.74/.76(474.5) – Lietuvos policijos organizacija, veikla:

351.74/.76-055.1(474.5)(092)(084.1) – Lietuvos policijos veikėjo fotografija (jei tai moteris, taikomas – 055.2 rodiklis)

352/354(474.5) – Lietuvos savivaldybių valdymo įstaigos, administracijos organai.

355.3(474.5) – Lietuvos ginkluotųjų pajėgų organizacija: personalas, kariniai junginiai. Tarptautinės ginkluotosios pajėgos:

355.3(474.5)(092)(084.1) – Lietuvos kariškių fotografija.

 $359(474.5)(084.1)$  – Lietuvos karo laivyno fotografija.

#### **UDK 37:**

373(474.5) –Lietuvos bendrojo lavinimo mokykla.

373.011.3-051(474.5)(084.1) – Lietuvos mokytojų, ugdytojų fotografija.

373.011.3-052(474.5)(084.1) – Lietuvos mokyklų ugdytiniai, moksleiviai.

378(474.5) – Lietuvos aukštosios mokyklos :

378.4 – Universitetai;

378.6 – Specializuotos universitetinės kolegijos (Pvz. 378.6:656.6 – Univ. Jūrų transporto kolegijos);

378.091.113 – Aukštųjų mokyklų vadovybė.

378-051(474.5)(084.1) – Lietuvos aukštųjų mokyklų dėstytojų fotografija.

378-052(474.5)(084.1) – Lietuvos aukštųjų mokyklų studentų fotografija.

#### **UDK 39:**

39 – Etnografija. Kultūrinė antropologija.

39-051(474.5)(092)(084.1) – lietuvių etnologo fotografija.

#### **UDK 61:**

614.25-051 – medicinos darbuotojai.

614.885 –pirmoji pagalba. Gydymo įstaigos.

#### **UDK 62:**

629.128 –laivų statyklos

629.128.5-051(474.5)(092)(084.1) – Lietuvos laivų statytojai, dokininkai. Fotografija.

#### **UDK 63:**

639.2 – žvejyba jūros vandenyse.

639.2-051(474.5)(092) – Lietuvos žvejai.

#### **UDK 65:**

656.1 – kelių ir gatvių transportas.

656.2/.4 – geležinkelių transportas.

656.6 – vandens transportas ir eksploatavimas.

656.6-051(474.5)(092) – Lietuvos laivyno personalas.

#### **UDK 7:**

7.07 – meno kritikai, žiuri, kolekcininkai, meno ekspertai ir panašiai.

711.5 – miestų rajonai, teritorijos, kvartalai.

712 - landšafto formavimas, parkų ir sodų architektūra.

72.03 – Architektūros istorija.

72-071(474.5)(084.1) – Lietuvos architekto fotografija

726 – religiniai pastatai ir statiniai.

727 – mokymo, mokslo ir kultūros švietimo įstaigų statiniai.

728 – gyvenamųjų pastatų architektūra. Pilys ir dvarai.

73.03 – skulptūros istorija.

737 – numizmatika.

738 – meninė keramika.

739 – meninis metalų apdirbimas. (Juvelyrika. Kalvystė, metalo plastika)

73.071(474.5) – Lietuvos skulptorius.

745/749 – meniniai verslai, dailieji amatai.

745.071(474.5) – Lietuvos tautodailininkai.

746 – rankdarbiai.

746.071(474.5) – Lietuvos tekstilininkai

75.03 – tapybos istorija.

75.04 – tapybos objektai.

75.071(474.5) – Lietuvos tapytojai.

76(474.5) – Lietuvos grafika.

76.071(474.5) – Lietuvos grafikai.

77.03 – dokumentinė fotografija.

77.04 – meninė fotografija.

77.071(474.5) – Lietuvos fotografai.

78.03(474.5) – Lietuvos muzikos istorija.

78.071.1(474.5)(092) – Lietuvos kompozitoriai.

78.071.2(474.5)(092) – Lietuvos atlikėjai.

78.077 – muzikantai mėgėjai. Muzikinė saviveikla.

79 – Reginiai. Žaidimai. Sportas.

791.44 – kino gamyba, filmavimas.

791.44.071 – kino kūrėjai (aktoriai, režisieriai, operatoriai ir kt.).

791.66 – Nacionalinės šventės. (Dainų ir šokių šventės. Festivaliai).

792(474.5) – Lietuvos teatras.

792.071(474.5)(092) – Lietuvos teatro aktoriai, režisieriai, kritikai.

792.5(474.5) – Lietuvos muzikiniai teatrai.

792.5.071(474.5) – Lietuvos muzikinio teatro atlikėjai, režisieriai, muzikantai ir kt.

793.3 – Choreografija. (Liaudies šokiai, baliniai šokiai. Nacionalinių šokių ansambliai).

796 – Sportas. Žaidimai. Kūno kultūra apskritai.

796.07 – Sportinės veiklos rūšys (sporto teoretikai, apžvalgininkai, ekspertai, teisėjai. Sporto žiūrovai).

796.322.071 – rankininkai.

796.323.071 – krepšininkai.

796.325.071 – tinklininkai.

796.332.071 – futbolininkai.

796.333.071 – regbininkai.

796.344.071 – tenisininkai, badmintonininkai.

796.42.071 – bėgikai, sportinio ėjimo sportininkai.

796.43.071 – šuolininkai, disko metikai, kūjo stūmikai.

796.52.071 – alpinistai.

796.6.071 – dviratininkai.

796.7.071 – automobilių, motociklų sporto lenktynininkai.

796.8.071 – sunkiosios atletikos sportininkai (klasikinės imtynės, boksas, dziudo, sumo ir kiti).

796.86.071 – fechtuotojai.

796.9.071 – žiemos sporto rūšių sporitinkai (slidininkais, rogučių sportas, čiuožimas).

796.96.071 – ledo rutulio žaidėjai.

797.12.071 – irkluotojai.

797,14.071 – buriuotojai.

797.15.071 – motorlaivių sportininkai.

797.54 – oro baliono sportas.

797.55.071 – sportinio skraidymo, sklandymo lakūnai, deltaplaneriai.

- 798 jojimo sportas.
- 799 sportinė žūklė.
- 799.3 šaudymo sportas.

#### **UDK 81/82: kalba ir literatūra**

811.172(092) – lietuvių kalbininkas

821.172(092)(084.1) – lietuvių rašytojo fotografija.

821.174(092)(084.1) – latvių rašytojo fotografija.

821.161.1(092) – rusų kalba rašantys rašytojai

821.161.1(474.5)(092) –Lietuvos rašytojai, rašantys rusų.

821.162.1(092) – lenkų rašytojai.

821.161.2(092) – ukrainiečių rašytojai.

### **UDK 9:**

902.034 – povandeninė archeologija

902.2 – archeologiniai lauko darbai ir kasinėjimo vietos.

903/904 – Priešistorė. Priešistoriniai radiniai. Artefaktai.

904 – įvairių istorinių laikotarpių kultūrų archeologiniai radiniai.

908 – šalityra, kraštotyra.

908(474.5) – Lietuvos kraštotyra.

912 – netekstiniai regiono pateikimas (žemėlapiai, gaubliai, atlasai ir kt.):

912.43(474.5) – Lietuvos žemėlapiai, kartografiniai vaizdai ;

912.643 – gaubliai.

913 – regioninė geografija

913(4) – Europos geografija.

913(474.5) – Lietuvos geografija.

913(431.1)(091) – Prūsijos istorinė geografija.

929 – biografinės studijos. Biografijos:

929:2-36 – švent**ųjų** gyvenimai;

929:272-732.2 – popiež**ių** biografijos;

929:75-051 – tapytoj**ų** biografijos;

929.5 – Genealogija.

929.6 – Heraldika (galima smulkinti pagal vaizdą, spalvą ir kitus pažymius).

929.7 – Kilmigieji. Diduomenė. Titulai. Kilmingųjų luomai. (Galima smulkinti pridedant specialiuosius rodiklius.:

929.7.031 – kilmingųjų luomo būdingi bruožai, susiformavimas ir struktūra.

929.71 – riterių ordinai, pasižymėjimo ženklai, apdovanojimai.

929.9 – Vėliavos (galima smulkinti pagal vėliavų organizacinę priklausomybę)

930 – istorijos mokslas. Istoriografija.

94 – Visuotinė istorija :

94(100)"1914/1918"(093) – Pirmojo pasaulinio karo oficialūs istorijos šaltiniai (pvz. kronikos, dienoraščiai);

94(100)"1939/1945"(093) – Antrojo pasaulinio karo oficialūs istorijos šaltiniai (pvz. kronikos, dienoraščiai);

94(474.5)"1941/1944" – Vokiečių karinė okupacija;

94(474.5)"1944/1953" – antroji sovietų okupacija. Rezistencija, represijos, deportacijos;

94(474.5)"1940/1990" – Sovietų okupacija ir aneksija;

94(474.5)"1990/..." – Lietuvos respublika, 1990 kovo 11 d. - ...;

94(47+57) – Sovietų sąjungos istorija.

94(470) – Rusijos federacijos istorija

94(430) – Vokietijos istorija.

94(431.1) – Prūsijos istorija

 $94(431.1)(=172)$  – lietuvių istorija Prūsijos valstybėje.

94(438) – Lenkijos istorija.

94(474.3) – Latvijos istorija.

94(474.5)(=112.28) – Lietuvos žydų istorija.(Lietuvoje ir kitose Europos valstybėse žydai kalbėjo **Jidiš** kalba)

94(=411.16) – Žydų istorija. (Oficiali pasaulio žydų kalba **Ivritas**).

# <span id="page-47-0"></span>**7-- Atsakomybės blokas**

Foto dokumento autoriaus visada pirmiausia stengiamasi jo ieškoti Vardų bazėje. Meniu eilutėje spauskite ženkliuką "V". Vardų paieškos langas

|                               | <b>libis</b>                 |                                           |                                               |  | Katalogai $\vee$ | Komplektavimas $\sim$ | Autoritetiniai įrašai $\scriptstyle\mathtt{<}$ | Administravimas $\sim$ | $\boldsymbol{\Theta}$ |  |
|-------------------------------|------------------------------|-------------------------------------------|-----------------------------------------------|--|------------------|-----------------------|------------------------------------------------|------------------------|-----------------------|--|
|                               | <b>BIBLIOTEKOS KATALOGAS</b> |                                           | JUNGTINIS KATALOGAS NACIONALINÉ BIBLIOGRAFIJA |  |                  |                       |                                                |                        |                       |  |
| Bibliografinio įrašo duomenys |                              | Irašo etiketė / etiketė<br>ckm2 22<br>450 | Īк                                            |  | P                |                       |                                                |                        |                       |  |
|                               | Laukas Ind1<br>$001*$        | Ind2                                      | C160000564892                                 |  |                  |                       |                                                |                        |                       |  |
|                               | Laukas Ind1<br>005           | Ind2                                      | 20190313134820.0                              |  |                  |                       |                                                |                        |                       |  |

29 pav. Meniu eilutė "Vardų" bazės pažymėtu ženkliuku

Toliau asmenvardžio paieška ir įkėlimas į pasirinktą lauką vyksta analogiškai kaip aprašyta "Kortelė "Vardai" (p. 17–18). Pasirenkamas ryškiu šriftu užrašytas asmenvardis – toks asmenvardis yra patikrintas (aprobuotas) Lietuvos nacionalinės bibliotekos specialistų. Jei sistema randa keletą vienodų asmenvardžių, informaciją apie juos pasitikrinti galima paspaudus (paryškinus) tą konkretų vardą. Dešinėje pusėje atsiranda langas, kuriame galima pasitikrinti duomenis apie šį autorių:

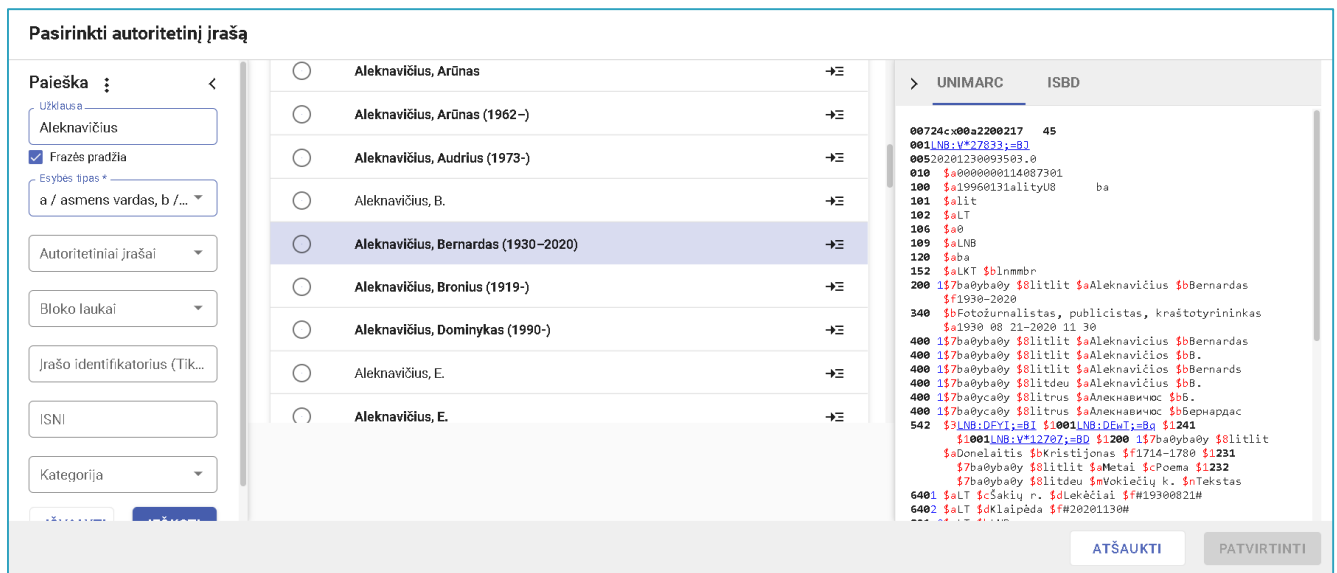

*30 pav. Aprobuotų asmenvardžių pasitikrinimo langas*

Jei jūsų pasirinktas asmenvardis pateiktas neryškus, paspaudus jį, dešinėje pusėje atsiradusiame lange bus parašyta kokia pavardė bus įkelta į pasirinktą lauką.

Visgi, jei abejojama, ar iš rastų bazėje asmenvardžių, kuris nors atitinka autorių, užpildoma speciali, su LNB autoritetinių įrašų sudarytojais bendrinama lentelė, analogiškai kaip aprašyta "Kortelė "Vardai" (p. 17–18).

Jei 317 lauke pateikėte duomenis apie dovanotoją(us), autografo autorių(ius). Asmenvardis pateikiamas analogišku būdu, kaip aprašyta aukščiau, tik pasirenkamas

703 laukas asmeniui ir užpildomas (jei reikia įterpiamas) \$5 polaukis analogiškai, kaip **317** \$5 polaukyje.

713 laukas kolektyvui ir užpildomas (jei reikia įterpiamas) \$5 polaukis analogiškai, kaip **317** \$5 polaukyje.

| Bibliografinio įrašo duomenys |                       |   |                                                                                   | Irašo etiketė / etiketė<br>P<br>◇<br>450<br>cam022                                                               |  |
|-------------------------------|-----------------------|---|-----------------------------------------------------------------------------------|----------------------------------------------------------------------------------------------------|--|
| Laukas Ind1<br>703            | Ind2 $*$              | ٠ | Polaukis<br>$\frac{22}{10}$ 3                                                     | Asmens vardas - kilmė arba nuosavybė / Autoritetinio įrašo numeris<br>LNB:Cpv5:=B+ SaSpatz SbChristopher Sf1982- |  |
|                               |                       |   | Polaukis<br>÷                                                                     | Santykio kodas / 0: Santykio kodai<br>720 / Pasirašęs asmuo (autogr. aut.)                                       |  |
|                               |                       |   | Polaukis<br>$\begin{smallmatrix} 0 & 0 \\ 0 & 0 \\ 0 & 0 \end{smallmatrix}$<br>-5 | Institucijos, kuriai skirtas laukas, kodas<br>KLAVB: 94(100)/Sp-13//22/6821                                      |  |
| Laukas Ind1<br>$801*$         | Ind <sub>2</sub><br>n |   | Polaukis                                                                          |                                                                                                    |  |

*31 pav. 703 lauko užpildymo pavyzdys*

Jei autorius nerandamas vardų bazėje, jo duomenis reikia pateikti specialioje, su LNB autoritetinių įrašų sudarytojais bendrinamoje lentelėje, kaip aprašyta šios priemonės 17–18 p.

Visuose 7-o bloko laukuose privalo būti užpildytas polaukis - \$4 **Santykio kodas**, kitaip nebus leista išsaugoti užpildyto lauko.

#### <span id="page-50-0"></span>**Rekomenduojama metodinė literatūra ir standartai**

- Kompiuterinių bibliografinių įrašų sudarymo metodika / Lietuvos nacionalinė Martyno Mažvydo biblioteka ; [parengė Liubovė Buckienė, Eglė Marčėnienė, Danutė Sipavičiūtė, Regina Varnienė]. Vilnius : Lietuvos nacionalinė Martyno Mažvydo biblioteka, 2007. 477, [1] p.
- $\checkmark$  ISBD (NBM) : neknyginės medžiagos tarptautinis standartinis bibliografinis aprašas / [vertimo redaktorės Nijolė Marinskienė, Aurelija Tebelškienė, Regina Varnienė (atsakomoji redaktorė) ; iš anglų kalbos vertė Marija Prokopčik]. Vilnius : Lietuvos nac. M. Mažvydo b-ka, 2002. 107, [1] p.
- $\checkmark$  ISBD: tarptautinis standartinis bibliografinis aprašas / Tarptautinė bibliotekų asociacijų ir institucijų federacija (IFLA) ; [lietuviškąjį vertimą parengė Nijolė Marinskienė, Regina Varnienė-Janssen, Tomas Auškalnis]. Vilnius : Lietuvos nacionalinė Martyno Mažvydo biblioteka, 2013. 302, [1] p.
- $\checkmark$  LIBIS analizinių įrašų sudarymo metodika : integruojamasis išteklius / Lietuvos nacionalinė Martyno Mažvydo biblioteka ; redaktorė-sudarytoja Danutė Sipavičiūtė, sudarytojai-darbo grupė Ringailė Bagušytė, Audronė Baškienė, Aušra Jurevičienė, Ainė Markevičiūtė, Sofija Matiukaitė, Danutė Miliukaitė, Dalia Pečiulienė, Vida Pelegrin, Vilma Račkauskaitė, Danutė Sipavičiūtė, Danguolė Vagner. Vilnius, 2022. 132 p.
- LIBIS išteklių įrašų sudarymo vadovas : integruojamasis išteklius / Lietuvos Nacionalinė Martyno Mažvydo Biblioteka ; sudarytoja-atsakingoji redaktorė: Genutė Rutkauskienė. Vilnius, 2022. 767 p.
- Universalioji dešimtainė klasifikacija (UDK) : sutrumpintos lentelės / Lietuvos Nacionalinė Martyno Mažvydo Biblioteka. Informacijos ir komunikacijos mokslų departamentas. Informacijos procesų skyrius ; parengė Dalia Noreikienė. Vilnius, 2022. 267, [1] p.